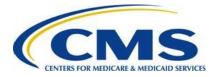

## Centers for Medicare & Medicaid Services

Center for Consumer Information and Insurance Oversight (CCIIO)

## **2016 Reinsurance Contributions**

# Annual Enrollment and Contributions Submission Form Manual

Version 1.0 04/27/2016

#### PRA Disclosure Statement

According to the Paperwork Reduction Act of 1995, no persons are required to respond to a collection of information unless it displays a valid OMB control number. The valid OMB control number for this information collection is 0938-1155 and 0938-1187. The time required to complete this information collection is estimated to average 1 hour per response, including the time to review manual, search existing data resources, gather the data needed and complete and review the information collection. If you have comments concerning the accuracy of the time estimate(s) or suggestions for improving this form, please write to: CMS, 7500 Security Boulevard, Attn: PRA Reports Clearance Officer, Mail Stop C4-26-05, Baltimore, Maryland 21244-1850.

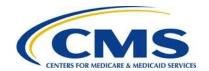

## Table of Contents

| 1                                           | Intro                                            | oduction                                                               | 1    |  |  |  |  |  |
|---------------------------------------------|--------------------------------------------------|------------------------------------------------------------------------|------|--|--|--|--|--|
| 2                                           | Bac                                              | kground                                                                | 1    |  |  |  |  |  |
| 3                                           | 201                                              | 2016 Contributions Submission Process Overview3                        |      |  |  |  |  |  |
| 4 Things to Consider Before Getting Started |                                                  |                                                                        |      |  |  |  |  |  |
|                                             | 4.1                                              | Multiple Form Filings                                                  | 6    |  |  |  |  |  |
|                                             | 4.2                                              | Collection of Required Information for Filing                          | 7    |  |  |  |  |  |
|                                             | 4.3                                              | Review Program Related Information                                     | 8    |  |  |  |  |  |
|                                             | 4.4                                              | Know your Deadlines                                                    | 8    |  |  |  |  |  |
| 5                                           | Key                                              | Points about Pay.gov Registration                                      | 9    |  |  |  |  |  |
| 6                                           | Loc                                              | ate and Complete the 2016 Form                                         | . 13 |  |  |  |  |  |
|                                             | 6.1                                              | Locate the Form                                                        | . 13 |  |  |  |  |  |
|                                             | 6.2                                              | Enter Reporting Entity Information                                     | . 17 |  |  |  |  |  |
|                                             | 6.3                                              | 2016 Form Contributing Entity Questions                                | . 18 |  |  |  |  |  |
|                                             | 6.4                                              | Contributing Entity Page                                               | . 20 |  |  |  |  |  |
|                                             | 6.5                                              | Type of Filing                                                         | . 23 |  |  |  |  |  |
|                                             | 6.6                                              | Payment Options and Benefit Year                                       | . 24 |  |  |  |  |  |
|                                             | 6.7                                              | Enter Annual Enrollment Count and Verify Annual Enrollment Count       | . 26 |  |  |  |  |  |
|                                             | 6.8                                              | Complete Acknowledgment Statement and Authorizing Official Information |      |  |  |  |  |  |
|                                             | 6.9                                              | Upload Supporting Documentation                                        |      |  |  |  |  |  |
|                                             | 6.10                                             | Schedule Contribution Payment                                          | . 31 |  |  |  |  |  |
|                                             | 6.11                                             | Submit the Payment                                                     | . 33 |  |  |  |  |  |
| 7                                           | Sec                                              | ond Collection Filing                                                  |      |  |  |  |  |  |
|                                             | 7.1                                              | Locate and Duplicate Form                                              |      |  |  |  |  |  |
|                                             | 7.2                                              | Review and Update Duplicated Form                                      |      |  |  |  |  |  |
|                                             | 7.3                                              | Upload Supporting Documentation, if applicable                         |      |  |  |  |  |  |
|                                             | 7.4                                              | Schedule Second Collection                                             |      |  |  |  |  |  |
|                                             | -                                                | x A: ACH Debit Considerations                                          |      |  |  |  |  |  |
|                                             | ppendix B: Resources and Regulatory References40 |                                                                        |      |  |  |  |  |  |
|                                             | •                                                | x C: Form Field Description                                            |      |  |  |  |  |  |
| Α                                           | ppendix D: 2016 Supporting Documentation53       |                                                                        |      |  |  |  |  |  |

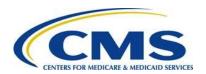

| Appendix E: 2016 Reinsurance Contribution Rate                                                      | 59       |
|----------------------------------------------------------------------------------------------------|----------|
| List of Tables                                                                                      |          |
| Table 1: Type of Information Required for Completing the Form                                       | 7        |
| Table 2: Data Checklist                                                                             | 20       |
| Table 3: Federal Holiday Schedule                                                                   |          |
| Table 4: Pay.gov Customer Support                                                                   |          |
| Table 6: Supporting Documentation Fields                                                            |          |
| Table 7: Valid Postal State Abbreviations                                                           | 56<br>56 |
| Table 8: Acronyms                                                                                   |          |
| Table 9: Reinsurance Contribution Rates                                                             |          |
| List of Figures                                                                                     |          |
| List of Figures                                                                                     |          |
| Figure 1: Key Deadlines for 2016                                                                    | 2        |
| Figure 2: 2016 Contributions Submission Process                                                     | 3        |
| Figure 3: Pay.gov Home Page                                                                         |          |
| Figure 4: Register for a Pay.gov Account                                                            |          |
| Figure 5: Log into Pay.gov                                                                          |          |
| Figure 6: My Account                                                                                |          |
| Figure 7: Pay.gov Search Results                                                                    |          |
| Figure 8: Before You BeginFigure 9: 2016 ACA Transitional Reinsurance Program Annual Enrollment and | 10       |
| Contributions Submission Form                                                                       | 17       |
| Figure 10: 2016 Form Contributing Entities Questions                                                |          |
| Figure 11: 2016 Form Contributing Entities Questions Answer Options                                 |          |
| Figure 12: 2016 Form Contributing Entities Questions Alternate Answer Options                       |          |
| Figure 13: 2016 Form Contributing Entities Questions Alternate Answer Options                       |          |
| Figure 14: Blank Contributing Entity Page                                                           |          |
| Figure 15: Type of Filing                                                                           |          |
| Figure 16: Payment Question                                                                         |          |
| Figure 17: Payment Question Answer "Yes"                                                            |          |
| Figure 18: Payment Question Answer "No"                                                             |          |
| Figure 19: Second Payment Question, required for two payments                                       | 25       |
| Figure 20: Benefit Year for Reporting Enrollment Count                                              |          |
| Figure 21: Annual Enrollment Count                                                                  |          |
| Figure 22: Verify Annual Enrollment Count                                                           |          |
| Figure 23: Verification and Acknowledgment                                                          |          |
| Figure 24: Add Attachment Page                                                                      | 29       |

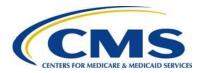

| Figure 25: Attach File                  | 30 |
|-----------------------------------------|----|
| Figure 26: Enter Payment Information    |    |
| Figure 27: Review & Submit              |    |
| Figure 28: Payment Confirmation         | 35 |
| Figure 29: Select "View My Forms"       | 37 |
| Figure 30: Duplicate the Submitted Form | 37 |
| Figure 31: Special Characters           |    |
|                                         |    |

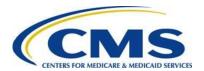

## 1 Introduction

The Center for Consumer Information and Insurance Oversight (CCIIO) at the Department of Health and Human Services' (HHS) Centers for Medicare & Medicaid Services (CMS) implemented a streamlined process for the collection of reinsurance contributions for the Affordable Care Act's (ACA) Transitional Reinsurance Program. A Contributing Entity, or a Third Party Administrator (TPA) or Administrative Services Only (ASO) contractor on behalf of the Contributing Entity, completes all required steps for the submission of reinsurance contributions for 2016 on the Pay.gov website at <a href="https://www.pay.gov">https://www.pay.gov</a>.

This document assists a Contributing Entity, or a TPA or ASO contractor on behalf of the Contributing Entity, perform the required steps for completing the 2016 reinsurance contributions submission process.

## 2 Background

Section 1341 of the Affordable Care Act established a transitional reinsurance program to stabilize premiums in the individual market both inside and outside of the Marketplaces. For the 2014, 2015, and 2016 Benefit (Calendar) Years, the Transitional Reinsurance Program collects contributions from Contributing Entities to fund reinsurance payments to issuers of non-grandfathered, reinsurance-eligible individual market plans, the administrative costs of operating the reinsurance program, and the General Fund of the U.S. Treasury.

For 2015 and 2016, Contributing Entities (45 CFR 153.20) are defined as health insurance issuers and self-insured group health plans (including a group health plan that is partially self-insured and partially insured, where the health insurance coverage does not constitute major medical coverage) that use a TPA in connection with claims processing or adjudication (including the management of internal appeals) or in connection with plan enrollment for services other than for pharmacy benefits or excepted benefits within the meaning of section 2791(c) of the PHS Act. Notwithstanding the foregoing, a self-insured group health plan that uses an unrelated third party to obtain provider network and related claim repricing services, or uses an unrelated third party for up to 5 percent of claims processing or adjudication or plan enrollment, will not be deemed to use a TPA, based on either the number of transactions processed by the third party, or the value of the claims processing and adjudication and plan enrollment services provided by the third party. A self-insured group health plan that is a Contributing Entity is responsible for the reinsurance contributions, although it may elect to use a TPA or ASO contractor for transfer of the reinsurance contributions.

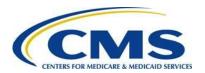

In 2015 and 2016, self-insured, self-administered group health plans that **do not** use a TPA in connection with claims processing, claims adjudication, and plan enrollment are not considered a Contributing Entity and, therefore, are not required to make contributions. Please see 45 CFR 153.20 and the HHS Notice of Benefit and Payment Parameters for 2016 (80 FR 10750) for more information regarding this exemption.

Figure 1 identifies key deadlines applicable to the 2016 benefit year (BY).

Figure 1: Key Deadlines for 2016

| Date                                                                              | Activity                                                                                                    | Contribution<br>Amount   |  |  |  |
|-----------------------------------------------------------------------------------|----------------------------------------------------------------------------------------------------|--------------------------|--|--|--|
| To Make a Full Contribution in One Payment (Combined Collection) for the 2016 BY: |                                                                                                    |                          |  |  |  |
| File no later than<br>November 15, 2016                                           | Submit the Form and schedule payment                                                                                                   |                          |  |  |  |
| Remit no later than January 17, 2017                                              | Pay full contribution amount due (one payment)                                                                                         | \$27.00 per covered life |  |  |  |
|                                                                                   | TOTAL                                                                                                    | \$27.00                  |  |  |  |
|                                                                                   | OR                                                                                                    |                          |  |  |  |
| To Make a Full Contribution in                                                    | Two Payments (First and Second Collection) for the                                                                                     | e 2016 BY:               |  |  |  |
| File no later than<br>November 15, 2016                                           | Submit the Form and schedule payment of first collection contribution and duplicate the Form and schedule payment of second collection |                          |  |  |  |
| Remit no later than<br>January 17, 2017                                           | Pay first contribution amount due                                                                                                    | \$21.60 per covered life |  |  |  |
| Remit no later than<br>November 15, 2017                                          | Pay second contribution amount due                                                                                                    | \$5.40 per covered life  |  |  |  |
|                                                                                   | TOTAL                                                                                                    | \$27.00                  |  |  |  |

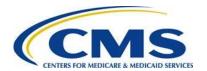

### 3 2016 Contributions Submission Process Overview

A Reporting Entity may be a Contributing Entity, or a TPA or ASO contractor, or any other party completing the reinsurance contributions submission process. To begin the submission process, the Reporting Entity must sign in (if an account was already created for the 2014 or 2015 benefit year submission process) or register on the Pay.gov website at <a href="https://www.pay.gov">https://www.pay.gov</a>.

You may register on Pay.gov or confirm your password if you registered for the previous benefit years of the program (2014, 2015).

Once registered on Pay.gov, the Reporting Entity must search for the Form by entering "2016 ACA" in the search box and complete a series of steps to file and schedule the reinsurance contributions payment(s). The annual enrollment submission filings are due no later than Tuesday, November 15, 2016. Refer to Figure 1: Key Deadlines for 2016 of this document for more information regarding filing and remittance due dates.

Figure 2 illustrates the 2016 reinsurance contributions submission process.

Sign in, or register on Pay.gov Calculate Annual Prepare Supporting Enrollment count Complete Documentation, if Contribution Form applicable Four (4) or more Entities using **Upload Supporting** Schedule payment Documentation the same Form Three (3) or fewer Entities using the Enter payment same Form information

Figure 2: 2016 Contributions Submission Process

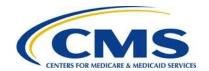

Steps in the reinsurance contributions submission process are to:

- Calculate the Annual Enrollment Count using one of the permitted counting methods
- Prepare Supporting Documentation, if applicable. For more details, refer to Appendix D: 2016 Supporting Documentation in this document
- Sign in or register on Pay.gov
- Complete the 2016 Form
- Upload Supporting Documentation, if applicable
- Enter payment information
- Schedule payment

Permitted Counting Methods are in 45 CFR 153.405(d) through (g) and further explained in the "Module 2: 2016 Reinsurance Contributions Counting Methods Overview" (Webinar) or the "2016 Reinsurance Contributions Examples of Counting Methods for Contributing Entities" available in the REGTAP Library or CCIIO's Transitional Reinsurance Program webpage. Refer to *Appendix B: Resources and Regulatory References* for website links.

#### Reporting Entities complete the following steps on Pay.gov:

- Register on <a href="https://www.pay.gov">https://www.pay.gov</a> to create an account and set a user name and password if not already registered. Some of the information in the user profile is prepopulated into the Form. For more details, review <a href="Section 4: Key Points about Pay.gov Registration">Section 4: Key Points about Pay.gov Registration</a> in this document.
- 2. Log onto Pay.gov to search for and select the "2016 ACA Transitional Reinsurance Annual Enrollment and Contributions Submission Form."
- 3. Complete the Form by reviewing and entering demographic information for the Reporting Entity; reviewing and entering contact information for billing, submission, and the Authorizing Official; and entering the Annual Enrollment Count.
- 4. Reporting for four (4) or more Contributing Entities on a single Form requires an upload of Supporting Documentation in a comma-separated value (.CSV) file, in a specific layout, that contains each Contributing Entity's identifying information and Annual Enrollment Count represented in the Form's Annual Enrollment Count, which is an aggregate of all Annual Enrollment Counts listed in the Supporting Documentation. For more details, refer to <u>Appendix D: 2016 Supporting</u> <u>Documentation</u> in this document.

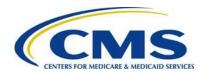

100000000

In 2016, a Supporting Documentation (.CSV file) <u>is not</u> required if reporting for three (3) or fewer Contributing Entities because up to three (3) Contributing Entities may be entered in one Form. A Supporting Documentation (.CSV file) <u>is</u> required if reporting for four (4) or more Contributing Entities per Form.

5. Enter banking information and schedule contribution payment based on the selected payment option. The contribution payment date should be scheduled before the deadline. Refer to Figure 1: Key Deadlines for 2016 of this document for more information regarding filing and remittance due dates.

Depending on the payment option selected, steps 2, 3, and 4 are completed multiple times. Refer to <u>Section 4: Things to Consider Before Getting Started</u> of this document for further details.

A more detailed version of these steps is included in <u>Section 6: Locate and Complete the 2016 Form</u>.

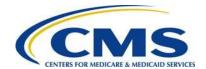

## 4 Things to Consider Before Getting Started

## 4.1 Multiple Form Filings

Reporting Entities determine whether multiple Form submissions are required prior to starting the process within Pay.gov.

A Reporting Entity is required to submit more than one (1) Form in the following scenarios:

- 1. When selecting "No" as an answer to the Payment Question ["Do you want to make the Full Contribution for 2016 in one payment?"]:
  - Pay.gov only allows the scheduling of one (1) payment at a time; therefore, a Reporting Entity that chooses to remit two (2) payments needs to submit one (1) Form and associated Supporting Documentation (.CSV file), if applicable, for each payment type (First Collection and Second Collection). These Form filings are required by November 15, 2016. The payments should be scheduled within the regulatory deadlines.
- 2. When submitting contributions for more enrollees than permitted in a single Pay.gov transaction:
  - In 2016, when making two (2) payments, also called a First Collection and Second Collection, the maximum reportable Annual Enrollment Count is 4,629,629.62 for the Form filing and payment.
  - In 2016, when making one (1) payment, also called a Combined Collection, the maximum reportable Annual Enrollment count is 3,703,703.70 for the Form filing and payment.

Annual Enrollment Count reporting limitations are based on the maximum payment amount outlined on the Pay.gov website. Here is an example of the annual enrollment limitation calculation for 2016:

\$99,999,999.99 = the maximum payment permitted within Pay.gov

\$27.00 = the annual reinsurance contributions amount required for each covered life (one payment or Combined Collection)

\$21.60 = the annual reinsurance contributions portion for the reinsurance payment and administration costs (First Collection)

10000000

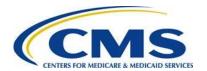

\$5.40 = the annual reinsurance contributions portion for the General Fund of the U.S. Treasury (Second Collection)

Therefore, when making one (1) payment or a Combined Collection, the Annual Enrollment Count reporting limitation is based on the 2016 payment portion for reinsurance payment and administration, i.e., \$99,999,999.99, divided by \$27.00, which equals 3,703,703.70.

3. When using more than one (1) bank account:

Only a single bank account may be entered per Form. A Reporting Entity choosing to submit contributions from multiple bank accounts must submit a separate Form and related Supporting Documentation, if applicable, for each bank account.

4. When completing more than one (1) Form is a business requirement:

There may be situations where a Reporting Entity is required to use different contacts or is required to group Contributing Entities in a certain manner. This is a business decision between Reporting and Contributing Entities.

A **Reporting Entity** is an organization carrying out the steps of the reinsurance contributions submission process. We define a Reporting Entity as a Contributing Entity, a TPA, ASO contractor, or any other party filing the reinsurance contributions on behalf of a Contributing Entity.

## 4.2 Collection of Required Information for Filing

Confirm the following prior to registering on Pay.gov, as noted in Table 1 below.

Table 1: Type of Information Required for Completing the Form

| Data Type                     | Data Required                                                                                                    |
|-------------------------------|----------------------------------------------------------------------------------------------------|
| Reporting Entity Demographics | Legal Business Name (LBN); Federal Tax<br>Identification Number (TIN); Full Billing Address<br>(cannot be post office box) |
| Billing Contact*              | Name, Job Title, Email, and Telephone number for Billing Contact                                                           |
| Billing Address               | Address, City, State, and Zip Code                                                                                         |
| Contact for Submission*       | Name, Job Title, Email, and Telephone number                                                                               |

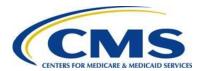

| Data Type                               | Data Required                                                                                        |  |  |
|-----------------------------------------|----------------------------------------------------------------------------------------------------|--|--|
| Annual Enrollment Count(s)              | Calculated using one (1) of the permitted counting methods in 45 CFR 153.405 (d) through (g)         |  |  |
| Supporting Documentation, if applicable | .CSV file of supporting data, if applicable                                                          |  |  |
| Authorizing Official Information        | Name, Job Title, Email, and Telephone number for Authorizing Official                                |  |  |
| Banking Information                     | Account Holder Name, Account Type (checking or savings), Bank Routing (ABA), and Bank Account Number |  |  |

<sup>\*</sup>Requires unique contact information

## 4.3 Review Program Related Information

In addition to the data noted in Table 1, the Reporting Entity can review other program-related materials located on CCIIO's Transitional Reinsurance Program webpage at <a href="http://www.cms.gov/CCIIO/Programs-and-Initiatives/Premium-Stabilization-Programs/The-Transitional-Reinsurance-Program/Reinsurance-Contributions.html">http://www.regtap.info</a>. Related documents and Frequently Asked Questions (FAQs) are located on REGTAP by selecting "Library" or "FAQs" on the REGTAP dashboard and filtering by Program Area "Reinsurance-Contributions." REGTAP also allows registrants to sign up for events.

For more details about other program-related resources, refer to <u>Appendix B:</u> <u>Resources and Regulatory References</u> in this document. Once data is gathered and resources are reviewed, the next step is to register on Pay.gov, if the Reporting Entity's organization is not already registered.

## 4.4 Know your Deadlines

Figure 1: Key Deadlines for 2016 in <u>Section 2</u> identifies the key deadlines applicable to the 2016 benefit year.

- The submission of Annual Enrollment Count and scheduling of reinsurance contributions payment(s) is due no later than Tuesday, November 15, 2016.
- There are two (2) separate deadlines for remitting two (2) payments for the 2016 benefit year:
  - The Reporting Entity must schedule the First Collection payment to remit no later than January 17, 2017.
  - The Reporting Entity must also schedule the Second Collection payment to remit no later than November 15, 2017.

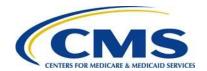

 A Reporting Entity may make one (1) payment for the entire \$27 per covered life contribution amount to remit no later than January 17, 2017.

## 5 Key Points about Pay.gov Registration

The Reporting Entity is required to register and create an account on Pay.gov at <a href="https://www.pay.gov">https://www.pay.gov</a> to complete the reinsurance contributions filing process by the 2016 deadlines noted in Figure 1: Key Deadlines for 2016. If registered for the previous benefit years (2014, 2015), log in using the user name and password created previously. Access to the prior year's Form is not needed to complete the reinsurance contributions submission process for 2016.

It is recommended that one Pay.gov account per Reporting Entity be created. For example: a TPA or ASO Contractor should create only one Pay.gov account for submitting on behalf of one or more Contributing Entities. If an organization was previously registered on Pay.gov but no longer has access to the login information, a new Pay.gov account may be created.

If a Reporting Entity does not have a Pay.gov account, an account must be created on Pay.gov to complete the reinsurance contributions submission process.

Go to the Pay.gov site at <a href="https://www.pay.gov">https://www.pay.gov</a>, as shown in Figure 3.

Pay.gov functions with most current Web Browsers for major operating systems. Supported browsers include: Internet Explorer<sup>®</sup>, Mozilla Firefox<sup>®</sup>, Safari<sup>®</sup>, and Google Chrome<sup>™</sup>. If you have any issues with Pay.gov registration, contact the Pay.gov helpdesk directly for assistance.

1000000

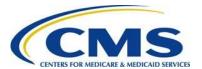

Figure 3: Pay.gov Home Page

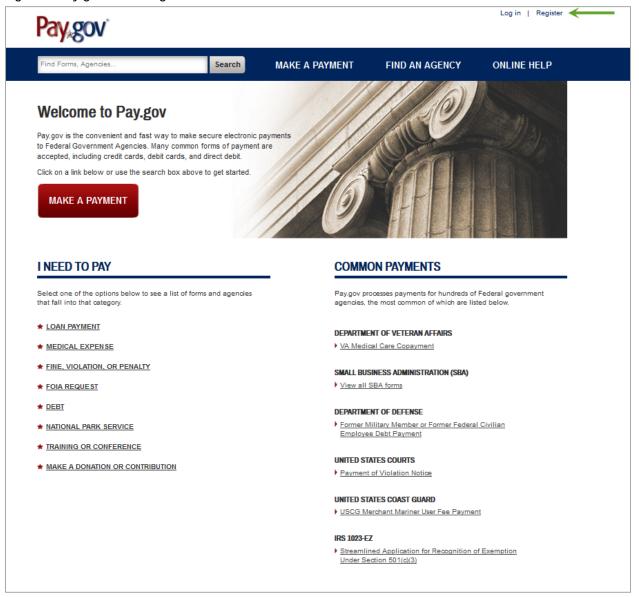

- 1. On the Pay.gov home screen, select the "Register" link in the upper right corner to access the registration page.
  - a) Registration data is used to pre-populate the Form, including:
    - Contact for Submission: The user's name, email address, and telephone number recorded in the Pay.gov profile will pre-populate on the Form as Contact for Submission.
    - ii. Reporting Entity Legal Business Name (LBN): The company name recorded in the Pay.gov profile will pre-populate on the Form as the LBN.

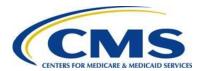

iii. Reporting Entity Billing Address: The company address recorded in the Pay.gov profile will pre-populate on the Form as the Billing Address.

The registration page displays, as shown in Figure 4.

Figure 4: Register for a Pay.gov Account

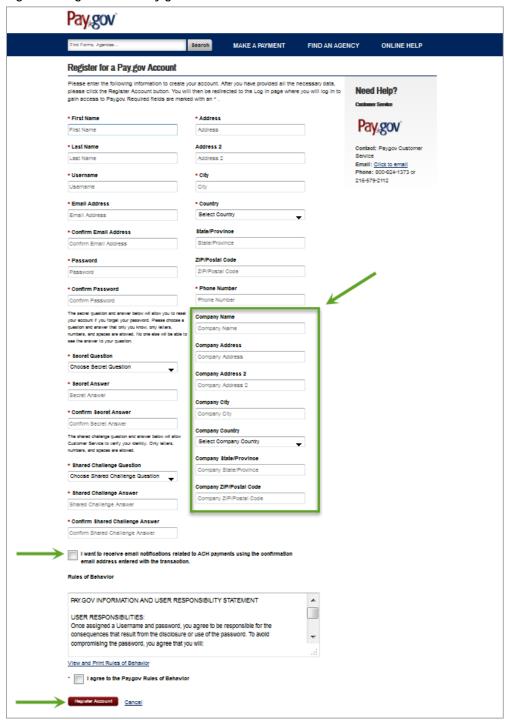

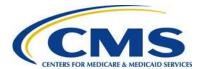

- 2. Complete the required fields of the registration page.
- 3. Complete the optional Company Name field and business address information.
- 4. Select the checkbox to ensure receipt of email notifications related to your scheduled contributions payments.

We recommend that all Reporting Entities make this selection to stay informed about the status of the ACH debit payments made through Pay.gov.

5. Select the "Register Account" button.

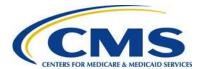

## 6 Locate and Complete the 2016 Form

Once registered on Pay.gov, access the Form by logging in to Pay.gov with your user name and password.

#### 6.1 Locate the Form

1. Log in to Pay.gov, as shown in Figure 5.

Figure 5: Log into Pay.gov

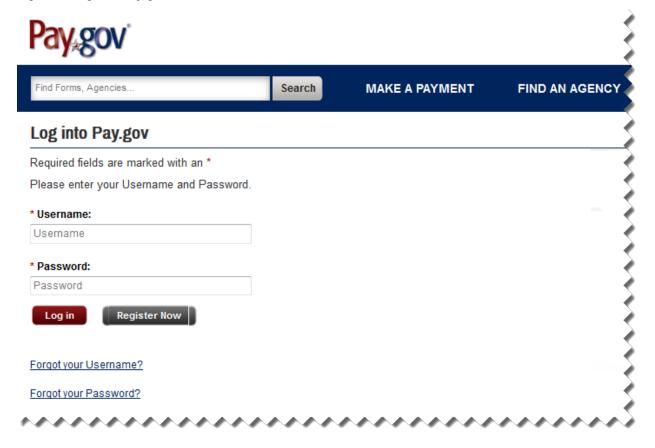

2. Once logged in, the "My Account" page will open, as shown in Figure 6.

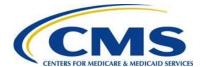

Figure 6: My Account

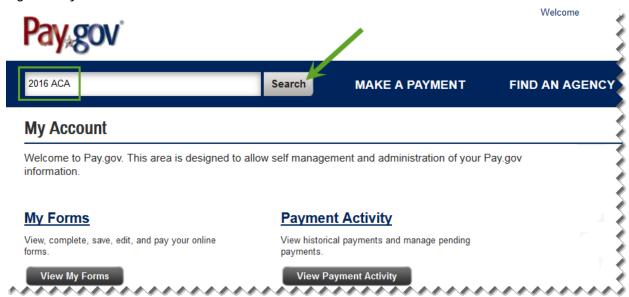

- 3. Enter "2016 ACA" in the search box on the "My Account" page.
- 4. Select the "Search" button. Search results display, as shown in Figure 7.

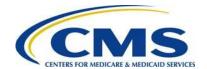

Figure 7: Pay.gov Search Results

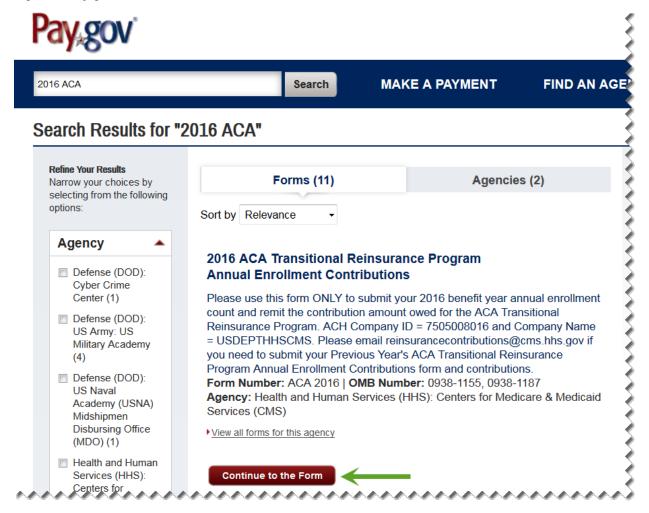

- 5. Select the "Continue to the Form" button on the Search Results screen under "2016 ACA Transitional Reinsurance Program Annual Enrollment Contributions," as shown in Figure 7.
- 6. Review the information on the "Before You Begin" page, and select the "Continue to the Form" button, as shown in Figure 8.

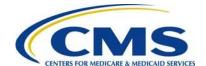

Figure 8: Before You Begin

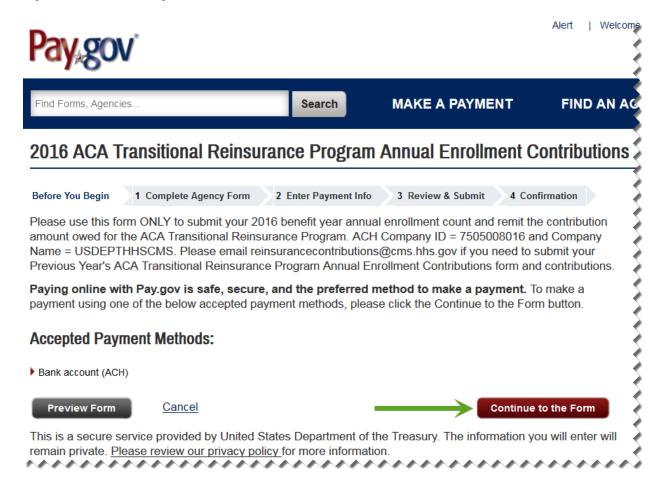

The Pay.gov Form includes roll-over tool tips and help options. Select any blue question mark icon to open a description of a field and its options, if applicable. Use your mouse to point to a field within the Form to reveal roll-over tool tips that provide brief explanations of the field requirements. Selecting the "Need Help?" link opens a document with links to the Transitional Reinsurance Program Resources and FAQs for the Form.

10000000

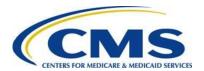

## 6.2 Enter Reporting Entity Information

The initial page of the Form is pre-populated from the Pay.gov profile with the Reporting Entity's LBN, Billing Address, and Contact for Submission, as shown in Figure 9.

Figure 9: 2016 ACA Transitional Reinsurance Program Annual Enrollment and Contributions Submission Form

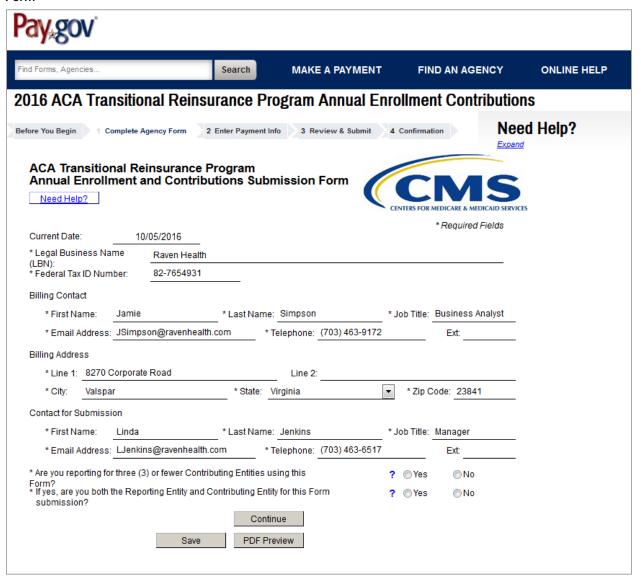

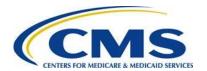

CMS may need to communicate with any of the contacts; therefore, the contacts must be able to discuss the information submitted in the Form and the Supporting Documentation, if applicable. The contacts must be different people.

- 1. Review the pre-populated Reporting Entity LBN, and update the data, if necessary.
- 2. Enter the Reporting Entity TIN. This is the TIN affiliated with the Reporting Entity LBN entered in the previous field.
- 3. Enter Billing Contact First Name, Last Name, Job Title, Email Address, and Telephone number.
- 4. Review the pre-populated Reporting Entity Billing Address information and update as necessary.
- Review the pre-populated Contact for Submission information. If this information is not correct, go to the "My Profile" page within Pay.gov and make the necessary corrections.

## 6.3 2016 Form Contributing Entity Questions

The 2016 Form initial page includes the following questions, shown in Figure 10, which determine if Supporting Documentation is required for a submission and drive the ordering of how information is entered within the Form.

Figure 10: 2016 Form Contributing Entities Questions

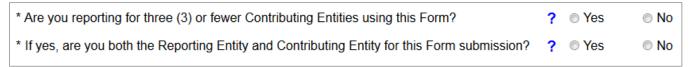

- 1. Answer the first Question: "Are you reporting for three (3) or fewer Contributing Entities using this Form?" by selecting "Yes" or "No."
  - a) If reporting for three (3) or fewer Contributing Entities, as shown in Figure 11:
    - i. Select "Yes" for the first question.

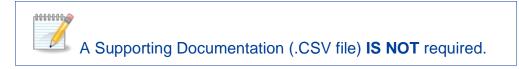

ii. Move to the second Contributing Entity Question (see number two below).

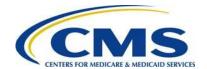

#### Figure 11: 2016 Form Contributing Entities Questions Answer Options

| * Are you reporting for three (3) or fewer Contributing Entities using this Form?             | ? | Yes | ⊚ No |
|-----------------------------------------------------------------------------------------------|---|-----|------|
| * If yes, are you both the Reporting Entity and Contributing Entity for this Form submission? | ? | Yes | ⊚ No |

- b) If reporting for four (4) or more Contributing Entities using the same Form:
  - i. Select "No" for the first question.

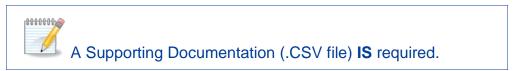

- ii. The second question **is not** required if reporting for four (4) or more Contributing Entities using the same Form.
- iii. Select "Continue" to advance to the "Type of Filing" section of the Form.

If reporting for four (4) or more Contributing Entities, skip to Section 6.5: Type of Filing.

- 2. Answer the second Question: "If yes, are you both the Reporting Entity and Contributing Entity for this Form submission?" by selecting "Yes" or "No."
  - a) If the Reporting Entity and the Contributing Entity are the same, select "Yes" for the second question, as shown in Figure 12.
  - b) Select "Continue" to advance the Form to the "Contributing Entity" page.

#### Figure 12: 2016 Form Contributing Entities Questions Alternate Answer Options

c) If the Reporting Entity is not the Contributing Entity, select "No" for the second question, as shown in Figure 13.

#### Figure 13: 2016 Form Contributing Entities Questions Alternate Answer Options

| * Are you reporting for three (3) or fewer Contributing Entities using this Form?             | ? | Yes | ⊚ No |
|-----------------------------------------------------------------------------------------------|---|-----|------|
| * If yes, are you both the Reporting Entity and Contributing Entity for this Form submission? | ? | Yes | No   |

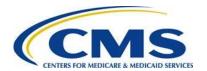

d) Select "Continue" to advance the Form to the "Contributing Entity" page.

## 6.4 Contributing Entity Page

ra-a-a-a-a-a-a-

- 1. When reporting for three (3) or fewer Contributing Entities using the same Form, the "Contributing Entity" page will open, as shown in Figure 14.
  - a) If the Reporting Entity and Contributing Entity are the same, review the prepopulated "Contributing Entity 1" information. "Contributing Entity 2" and "Contributing Entity 3" will be blank.
  - b) It is possible to enter up to two (2) additional Contributing Entities on this page.

Select the checkbox beside "Contributing Entity 2" and "Contributing Entity 3" to report for additional Contributing Entities. If deselected, all data entered will be cleared for Contributing Entity 2 and 3.

- 2. If the Reporting Entity and Contributing Entity <u>is not</u> the same, enter the information for up to three (3) Contributing Entities on this page.
- 3. The benefit year pre-populates to "2016" and cannot be changed.

The Contributing Entity page requires the information in Table 2 for up to three (3) Contributing Entities.

Table 2: Data Checklist

| Form Fields Per Contributing<br>Entity Being Reported | Data Required Per Contributing Entity Being<br>Reported                                                                                                    |
|-------------------------------------------------------|----------------------------------------------------------------------------------------------------|
| Contributing Entity LBN                               | Legal Business Name (LBN) of each Contributing Entity                                                                                                    |
| Contributing Entity TIN                               | The nine-digit Federal TIN associated with the Contributing Entity's LBN.                                                                                                    |
| Contributing Entity Organization Type                 | Contributing Entity Organization status associated with each Contributing Entity's TIN. For self-insured group health plans, it is the organization type of the plan sponsor. |
|                                                       | Options include:                                                                                                    |
|                                                       | For Profit                                                                                                    |
|                                                       | Nonprofit                                                                                                    |
|                                                       | Note: Government entities are Nonprofit                                                                                                    |

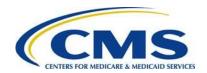

| Form Fields Per Contributing<br>Entity Being Reported | Data Required Per Contributing Entity Being Reported                                                                                                    |
|-------------------------------------------------------|----------------------------------------------------------------------------------------------------|
| Contributing Entity Billing Address                   | Contributing Entity Billing Address, City, State, and Zip Code (cannot be post office box)                                                                   |
| Contributing Entity Domiciliary State                 | Contributing Entity postal State where the plan sponsor of the self-insured group health is located or, if fully insured, the applicable State of licensure. |
| Benefit Year                                          | Pre-populates with "2016"                                                                                                    |
| Annual Enrollment Count                               | Calculated using one (1) of the permitted counting methods in 45 CFR 153.405 (d) through (g)                                                                 |
| Contributing Entity Type                              | Type of Contributing Entity for whom you are submitting the Annual Enrollment Count.                                                                         |
|                                                       | Value options:                                                                                                    |
|                                                       | <ul><li>Health Insurance Issuer (HII)</li><li>Self-Insured Group Health Plan (SI)</li></ul>                                                                  |
|                                                       | MGHPS - Multiple Group Health Plan (single plan treatment)                                                                                                   |
|                                                       | MGHPM - Multiple Group Health Plan (multiple plan treatment)                                                                                                 |
|                                                       | OTHER if other, please explain                                                                                                    |

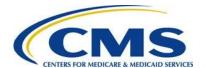

Figure 14: Blank Contributing Entity Page

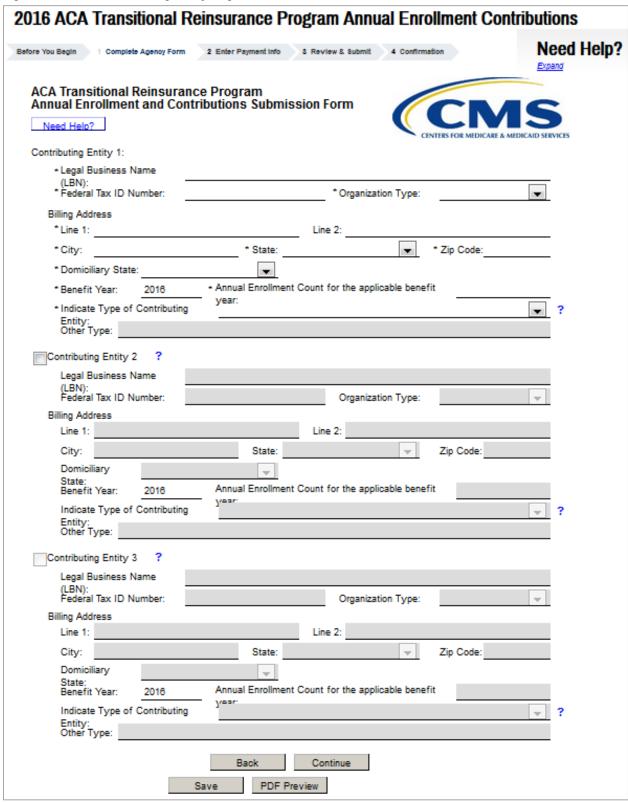

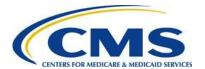

## 6.5 Type of Filing

The "Type of Filing" page, shown in Figure 15, opens upon completion of the Contributing Entity page and selecting "Continue." When reporting for four (4) or more Contributing Entities, the "Type of Filing" page opens after selecting "Continue" from the initial page of the Form.

Figure 15: Type of Filing

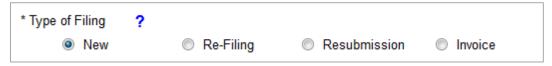

The "Type of Filing" options include:

- 1. New
  - Select New when completing the 2016 Form for the first time.
- 2. Re-Filing
  - Select Re-Filing only when correcting a previously filed Form for any payment option.

Step-by-step instructions for filing a Re-Filing are located in the 2016 Updating Reinsurance Contributions Filings Manual.

#### 3. Resubmission

 Select Resubmission when submitting a corrected Supporting Documentation (.CSV file); this "Type of Filing" will not require the scheduling of a reinsurance contributions payment.

Step-by-step instructions for filing a Resubmission are located in the 2016 Updating Reinsurance Contributions Filings Manual.

#### 4. Invoice

• Select **Invoice** if you receive a formal invoice notice from CMS.

18080800

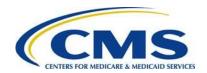

Step-by-step instructions for filing an Invoice are located in the 2016 Updating Reinsurance Contributions Filings Manual.

## 6.6 Payment Options and Benefit Year

The 2016 Form offers two (2) payment options: make one (1) payment (Combined Collection) or make two (2) payments. The answer to the Payment Question, as shown in Figure 16, determines the payment option.

#### Figure 16: Payment Question

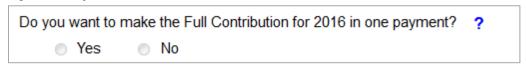

#### Payment Option 1:

One (1) Payment (Combined Collection) = First Collection + Second Collection (\$27 per covered life).

- 2016 Regulatory Payment Due Date January 17, 2017.
- Payment option 1 is a full payment of the annual contribution amount and requires filing no later than November 15, 2016, with payment remitted by January 17, 2017, reflecting \$27.00 per covered life.
- To select this option, answer "Yes" to the Payment Question: "Do you want to make the Full Contribution for 2016 in one payment?" as shown in Figure 17.

Figure 17: Payment Question Answer "Yes"

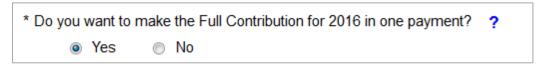

 The statement, which follows the Payment question <u>is not</u> required if selecting to make one (1) payment.

#### Payment Option 2:

Two (2) Payments – referred to on the Form as First Collection and Second Collection.

- a) First Collection \$21.60 per covered life (Regulatory Payment Due Date January 17, 2017).
- b) Second Collection \$5.40 per covered (Regulatory Payment Due Date November 15, 2017).

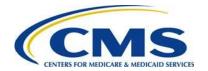

- Requires duplication of First Collection Form and Supporting Documentation, if applicable.
- Payment option 2 allows for two (2) payments, which are scheduled by submitting two (2) Form filings using Pay.gov.
- To select this option, answer "No" to the Payment Question: "Do you want to make the Full Contribution for 2016 in one payment?" as shown in Figure 18.

Figure 18: Payment Question Answer "No"

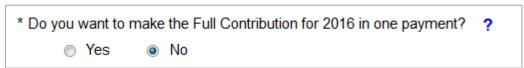

• Select one of the two options below the statement: "If No, select one of the two payments for which you are filing this Form." as shown in Figure 19.

Figure 19: Second Payment Question, required for two payments

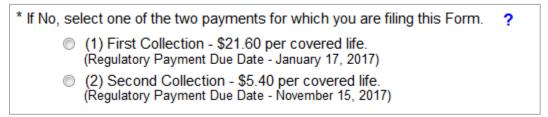

- Select "(1) First Collection \$21.60 per covered life. (Regulatory Payment Due Date – January 17, 2017)" to schedule the first payment.
- Submit the First Collection Form no later than the November 15, 2016, with payment remittance due by January 17, 2017, reflecting \$21.60 per covered life.
  - a) Making two (2) payments requires duplication of the Form used for the First Collection and submission of the duplicated Form as the Second Collection.
    - When submitting the duplicated second payment Form, which is <u>required</u> to make two (2) payments, select **New** for "Type of Filing" and answer "No" to the Payment Question: "Do you want to make the Full Contribution for 2016 in one payment?"
    - Select "(2) Second Collection \$5.40 per covered life. (Regulatory Payment Due Date – November 15, 2017)" to schedule the second payment.
    - Submit the Second Collection Form no later than November 15, 2016, with payment remittance due by November 15, 2017, reflecting \$5.40 per covered life.

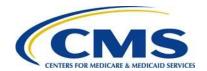

 Both the First Collection and Second Collection must be scheduled no later than the November 15, 2016. See <u>Section 7: Second Collection Filing</u> for instructions.

#### Benefit year:

The benefit year pre-populates with "2016" and cannot be changed, as shown in Figure 20.

Figure 20: Benefit Year for Reporting Enrollment Count

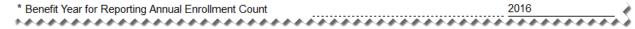

Refer to <u>Appendix E: 2016 Reinsurance Contribution Rate</u> for Program Contribution Rates.

## 6.7 Enter Annual Enrollment Count and Verify Annual Enrollment Count

- 1. If reporting for three (3) or fewer Contributing Entities, the Annual Enrollment Count field pre-populates with the sum of the Annual Enrollment Counts entered on the Contributing Entity Page.
- 2. If reporting for four (4) or more Contributing Entities, this field will be blank, as shown in Figure 21.
  - a) If a Reporting Entity is filing on behalf of multiple Contributing Entities, enter the sum of the Annual Enrollment Counts for all Contributing Entities included in the Supporting Documentation. This number is the aggregate of the Annual Enrollment Counts (calculated using a permitted counting method) for all Contributing Entities included in the Supporting Documentation. For example, if the Supporting Documentation includes information for twelve (12) Contributing Entities that totals 650 reinsurance covered lives, enter 650 as the Annual Enrollment Count on the Form.
  - b) Be mindful of the Annual Enrollment Count limitations of the Form. See <u>Section</u> 4: Things to Consider Before Getting Started for details on these limitations.

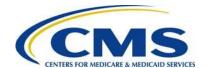

#### Figure 21: Annual Enrollment Count

| * Benefit Year for Reporting Annual Enrollment Count                          | 2016          |
|-------------------------------------------------------------------------------|---------------|
| Total Applicable Benefit Year Contribution Rate                               | 27.0          |
| * Annual Enrollment Count                                                     | $\rightarrow$ |
| * Verify Annual Enrollment Count                                              |               |
| Contribution Rate for Program Payments and Program Administration Funds       | 21.6          |
| Contribution Amount Due for Program Payments and Program Administration Funds |               |
| Contribution Rate for General Fund of the US Treasury                         | 5.4           |
| Contribution Amount Due for General Fund of the US Treasury                   |               |
| Total Contributions Due for the Applicable Benefit Year                       |               |
|                                                                               |               |

For more information, review the following documents: "Module 2: 2016 Reinsurance Contributions Counting Methods Overview" (Webinar) and "2016 Reinsurance Contributions Examples of Counting Methods for Contributing Entities" in the REGTAP library or CCIIO's Transitional Reinsurance Program webpage. Refer to <u>Appendix B: Resources and Regulatory References</u> for website links.

- 3. Verify the Annual Enrollment Count, which requires re-entering the Annual Enrollment Count, as shown in Figure 22. Both counts must match.
  - a) After verifying the Annual Enrollment Count, the Form will pre-populate the Contribution Amount Due for Program Payments and Program Administration Funds and the Contribution Amount Due for General Fund of the U.S. Treasury fields and will provide the Total Contributions Due for the Applicable Benefit Year.

Figure 22: Verify Annual Enrollment Count

| * Benefit Year for Reporting Annual Enrollment Count                          | 2016   | 20 | 216      |
|-------------------------------------------------------------------------------|--------|----|----------|
| Total Applicable Benefit Year Contribution Rate                               | 27.00  |    | 27.00    |
| * Annual Enrollment Count                                                     | 100.00 | _  | 100.00   |
| * Verify Annual Enrollment Count                                              |        |    | 100.00   |
| Contribution Rate for Program Payments and Program Administration Funds       | 21.60  |    | 21.60    |
| Contribution Amount Due for Program Payments and Program Administration Funds |        | _  | 2,160.00 |
| Contribution Rate for General Fund of the US Treasury                         | 5.40   | _  | 5.40     |
| Contribution Amount Due for General Fund of the US Treasury                   |        | _  | 540.00   |
| Total Contributions Due for the Applicable Benefit Year                       |        | ,  | 2,700.00 |

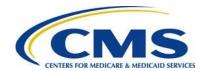

b) The calculated amounts cannot be edited. They serve as notification of Reinsurance Contributions Due under 45 CFR 153.405(c).

## 6.8 Complete Acknowledgment Statement and Authorizing Official Information

Complete the Verification and Acknowledgment checkboxes and provide authorizing official information, as shown in Figure 23.

Figure 23: Verification and Acknowledgment

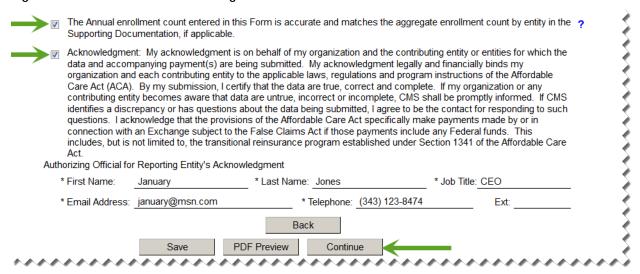

- 1. Select the checkbox next to the statement, "The Annual Enrollment count entered in this form is accurate and matches the aggregate enrollment count by entity in the Supporting Documentation, if applicable."
- 2. Select the checkbox next to "Acknowledgement" as agreement to the statement.
- 3. Enter Authorizing Official First Name, Last Name, Job Title, Email Address, and Telephone number.
- 4. Select the "Continue" button to proceed.

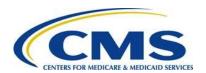

If a TPA, ASO contractor or other third party completing the reinsurance contributions filing for a single or group of affiliated Contributing Entities, it remains a business decision between the third party and the Contributing Entity to decide whom to list as the Authorizing Official. It is possible that the name entered in this section is not the name of the person completing the Form but the name of an individual with authority to financially and legally obligate the entities listed in the Form.

## 6.9 Upload Supporting Documentation

Upload Supporting Documentation, as shown in Figure 24.

If you are reporting for three (3) or fewer Contributing Entities, you will not be directed to this page.

Figure 24: Add Attachment Page

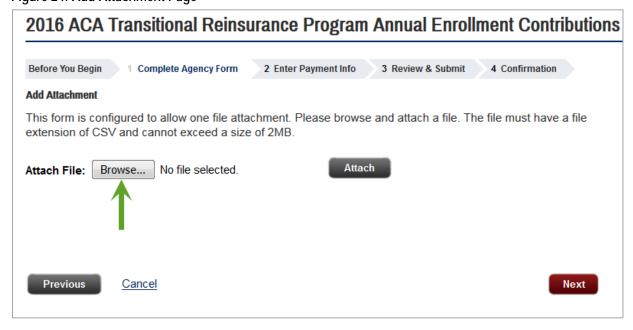

- 1. The "Add Attachment" page will open to Reporting Entities filing for four (4) or more Contributing Entities.
- 2. Select the "Browse" button to locate the Supporting Documentation (.CSV file), previously created and saved.

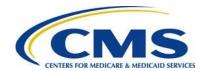

- a) The Supporting Documentation (.CSV file) contains Contributing Entities' information and their Annual Enrollment Counts.
- b) For more details about the Supporting Documentation (.CSV file), refer to Appendix D: 2016 Supporting Documentation in this document.
- 3. Select the "Attach" button to upload the Supporting Documentation (.CSV file). Then select the "Next" button, as shown in Figure 25.

For more information on Supporting Documentation, review the "Special Topic: 2016 Reinsurance Contributions Supporting Documentation (.CSV File) (Webinar), the 2016 Supporting Documentation Job Aid, and the 2016 Supporting Documentation Job Aid Manual in the REGTAP Library or CCIIO's Transitional Reinsurance Program webpage. Refer to <u>Appendix B: Resources</u> and <u>Regulatory References</u> for website links.

Figure 25: Attach File

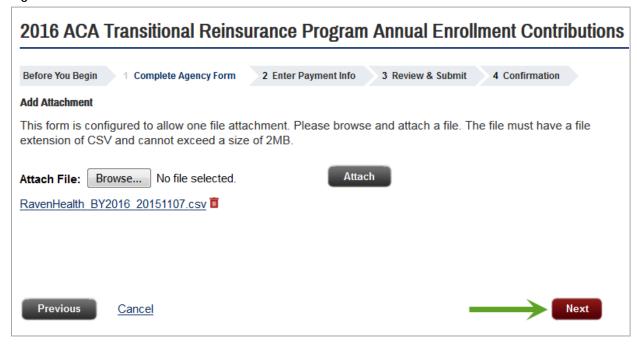

4. The Supporting Documentation file name is listed on the screen. Select the "Next" button to proceed.

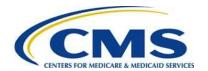

If the wrong file is attached, select the "Trash Can" icon next to the file name to delete the attachment. Select the "Browse" button to attach a different file.

## 6.10 Schedule Contribution Payment

- 1. Enter payment information, as shown in Figure 26.
- 2. The Payment Amount pre-populates based on how the Payment Question is answered and the calculated contribution amount on the Form. Review this amount for accuracy and confirm that it corresponds with the selected payment option. If it is other than expected, select the "Return to Form" button to return to the initial page of the Form. Review all information, and change the response to the Payment Question, if applicable.

Payment information, including the Payment Date, must be re-entered if the "Return to Form" button is selected.

3. Enter or select the Payment Date.

- a) Enter or use the calendar feature to select the Payment Date.
  - If you are scheduling one payment (Combined Collection) or a First Collection payment, select a date no later than January 17, 2017.
  - If you are scheduling the Second Collection payment, select a date no later than November 15, 2017.

The payment date will pre-populate with the date of the following week, but not later than the regulatory due date for the selected payment type.

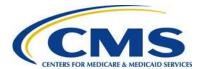

Figure 26: Enter Payment Information

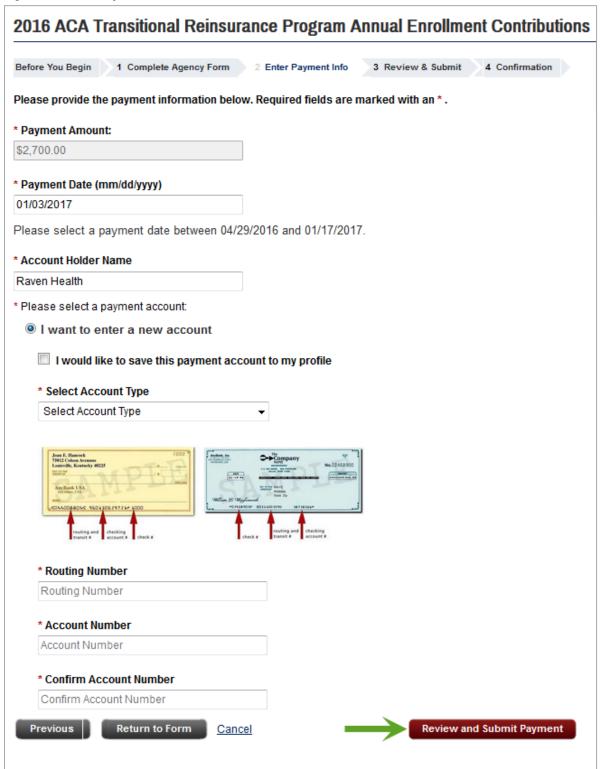

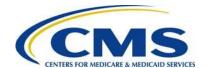

- 4. Enter the bank Account Holder Name.
- 5. Select the appropriate Account Type from the drop-down list.
- 6. Enter the bank Routing Number (ABA) to identify the financial institution from which payment will be withdrawn.
- 7. Enter the bank Account Number associated with the Bank Routing Number from which payment will be withdrawn.
- 8. Confirm the bank Account Number.
  - You will have the option to save banking information to your profile at this time, for ease of use during multiple submissions
- 9. Select the "Review and Submit Payment" button to proceed.

Confirm that sufficient funds are available in the account for the scheduled payment date to avoid bank charges and that any ACH Debit Blocks are removed prior to the payment date.

#### **ACH Debit Block and Agency Location Code (ALC+2)**

Automatic debits to your business account may be blocked by the bank. This security feature is called an ACH Debit Block, ACH Positive Pay, or ACH Fraud Prevention Filter. An ACH Debit Block is removed by providing an allowed list of ACH codes; this list enables allowable automatic debits.

When working with the U.S. Government, these codes are referred to as the Agency Location Code (ALC +2). Contact your bank to have the ALC+ 2 added to a list of approved automated debit transactions.

The Transitional Reinsurance Program's ALC+2 is 7505008016. The company name is USDEPTHHSCMS

#### 6.11 Submit the Payment

Review and submit the payment, as shown in Figure 27.

- 1. Review the data listed under Payment Information and Account Information.
- 2. Select the checkbox next to "I would like to receive an email confirmation of this transaction."

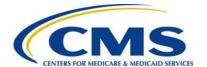

Figure 27: Review & Submit

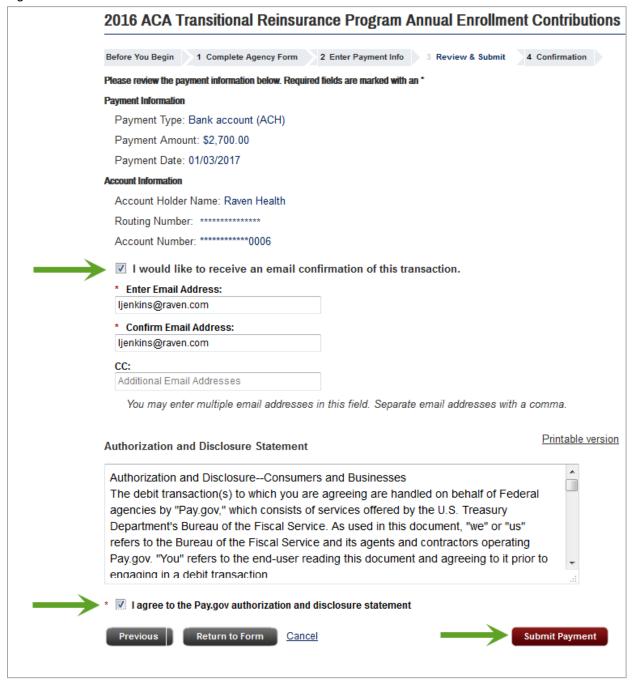

- 3. Enter the submitter's email address.
- 4. Re-enter the email address above in the Confirm Email Address field.
- 5. Enter one (1) or more email addresses to be carbon copied (CC) in the CC field, if desired. Separate each email address by a comma.

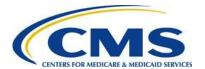

- 6. Select the checkbox next to the "I agree to the Pay.gov authorization and disclosure statement."
- 7. Select the "Submit Payment" button to proceed. The Payment Confirmation page displays, as shown in Figure 28.

Figure 28: Payment Confirmation

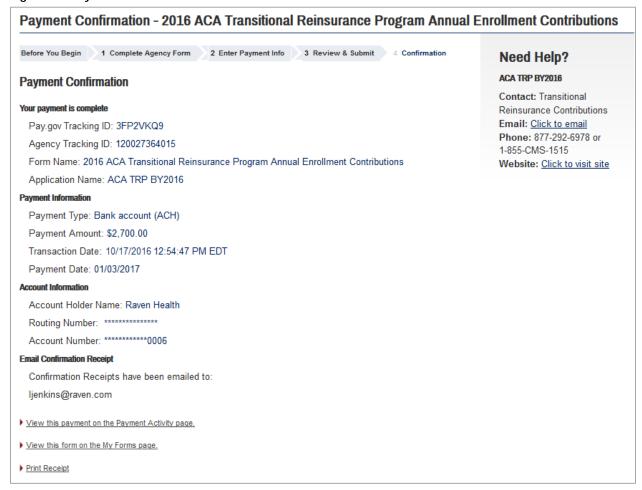

8. Select the "Print Receipt" link to print a copy of the scheduled payment information for the Reporting Entity's records.

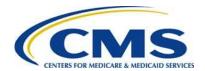

# 7 Second Collection Filing

Choosing to make two (2) payments requires a "No" response to the Payment Question: "Do you want to make the Full Contribution for 2016 in one payment?" "First Collection" should have been selected, and the First Collection Form must be duplicated to schedule payment for the Second Collection.

A Second Collection Form filing to schedule payment must be completed immediately after submitting a First Collection Form filing to be considered complete and avoid discrepancy emails. Making two (2) payments requires two (2) Form filings: the first Form filing is required for the First Collection and a second Form filing is required for the Second Collection.

#### 7.1 Locate and Duplicate Form

- 1. Locate and duplicate the Form by selecting the "My Account" link in the upper right corner on Pay.gov, as shown in Figure 29.
- 2. Select the "My Account" link in the upper right corner to navigate to the "My Account" page, as shown in Figure 29.

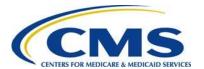

Figure 29: Select "View My Forms"

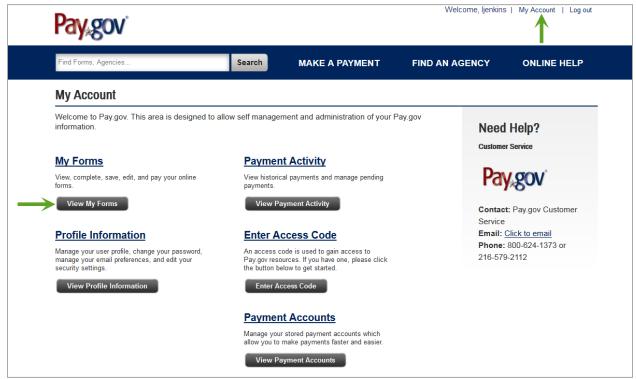

3. Select the "View My Forms" button. The "My Forms" page displays, as shown in Figure 30.

Figure 30: Duplicate the Submitted Form

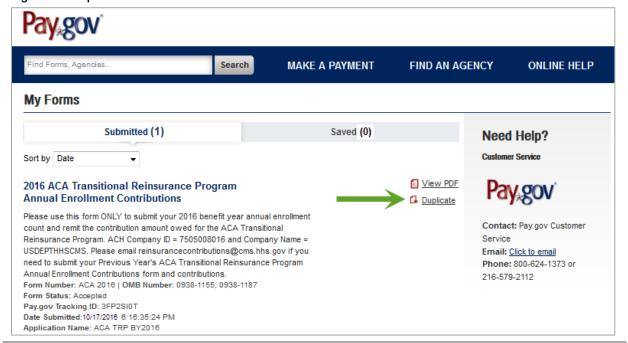

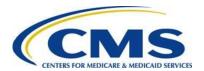

10000000

4. Locate the Form previously completed and select the "Duplicate" link. This can be identified by the Pay.gov Tracking ID provided on the receipt of the First Collection.

### 7.2 Review and Update Duplicated Form

1. Review the Reporting Entity Information for accuracy and select "Continue."

Filing for three (3) or fewer Contributing Entities requires that you review the information on the "Contributing Entity" page, and select "Continue" to proceed to the Type of Filing" page.

- 2. On the "Type of Filing" page, select "New."
- 3. Select "No" for the Payment Question: "Do you want to make the Full Contribution for 2016 in one payment?"
- 4. Select "(2) Second Collection \$5.40 per covered life. (Regulatory Payment Due Date November 15, 2017)."
- 5. The benefit year pre-populates with "2016" and cannot be changed.

### 7.3 Upload Supporting Documentation, if applicable

Using the same steps as in the First Collection filing, attach the same Supporting Documentation, if applicable. Use the same steps in <u>Section 6.9: Upload Supporting</u> <u>Documentation</u>.

#### 7.4 Schedule Second Collection

Use the same steps in <u>Section 6.10: Schedule Contribution Payment</u> and <u>Section 6.11:</u> <u>Submit the Payment</u> to complete the Payment Information, and review and submit the Second Collection. Print the receipt on the Confirmation page.

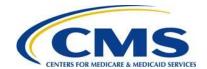

# Appendix A: ACH Debit Considerations

#### Federal Holiday Schedule

The Pay.gov site is available 24 hours a day, seven (7) days a week, (holidays included), for users to schedule payments with the exception of a maintenance window every Sunday from 2:00 AM to 6:00 AM Eastern Time. ACH debit payment processing follows the Federal Reserve holiday schedule; payments will not settle on the holidays listed in Table 3 or on weekends.

Table 3: Federal Holiday Schedule<sup>1</sup>

| Holiday <sup>1</sup>        | 2016        | 2017        |
|-----------------------------|-------------|-------------|
| New Year's Day              | January 1   | January 1   |
| Martin Luther King, Jr. Day | January 18  | January 16  |
| Presidents' Day             | February 15 | February 20 |
| Memorial Day                | May 30      | May 29      |
| Independence Day            | July 4      | July 4      |
| Labor Day                   | September 5 | September 4 |
| Columbus Day                | October 10  | October 9   |
| Veteran's Day               | November 11 | November 11 |
| Thanksgiving Day            | November 24 | November 23 |
| Christmas Day               | December 26 | December 25 |

### ACH Debit Block and Agency Location Code (ALC+2)

Automatic debits to your business account may be blocked by the bank. This security feature is called an ACH Debit Block, ACH Positive Pay, or ACH Fraud Prevention Filter. An ACH Debit Block is removed by providing an allowed list of ACH codes; this list enables allowable automatic debits.

When working with the U.S. Government, these codes are referred to as the Agency Location Code (ALC +2). Contact your bank to have the ALC+ 2 added to a list of approved automated debit transactions.

The Transitional Reinsurance Contribution Program's ALC+2 is 7505008016. The company name is USDEPTHHSCMS.

<sup>&</sup>lt;sup>1</sup> For holidays falling on Saturday, Federal Reserve Banks and Branches will be open the preceding Friday; however, the Board of Governors will be closed. For holidays falling on Sunday, all Federal Reserve offices will be closed the following Monday.

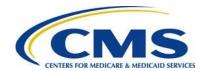

## Appendix B: Resources and Regulatory References

#### Resources

There are several beneficial sources of information on the Transitional Reinsurance Program. Reporting Entities are encouraged to access the following:

- REGTAP https://www.regtap.info
  - Communications regarding the Transitional Reinsurance Contributions Process will be made through REGTAP: The Registration for Technical Assistance Portal. Please monitor REGTAP emails for announcements about Form availability, upcoming events, and other program information. Access to program related documents and FAQs on REGTAP are obtained by selecting "Library" or "FAQ" on the REGTAP dashboard and filtering by Program Area "Reinsurance-Contributions." REGTAP also allows registrants to sign up for events. If not already a REGTAP user, please visit <a href="https://www.regtap.info">https://www.regtap.info</a>, and select "Register as a New User."
- The Transitional Reinsurance Program Webpage
   http://www.cms.gov/CCIIO/Programs-and-Initiatives/Premium-Stabilization-Programs/The-Transitional-Reinsurance-Program/Reinsurance-Contributions.html
- The Transitional Reinsurance Program Support Mailbox: email reinsurancecontibutions@cms.hhs.gov
- Pay.gov website: https://www.pay.gov
- **Pay.gov Customer Support:** For Pay.gov customer or agency questions, concerns, or technical issues, or for more information about Pay.gov collections, Forms, or billing services, please refer to Table 4 below.

Table 4: Pay.gov Customer Support

| Customer Support          | Contact and Hours                         |
|---------------------------|-------------------------------------------|
| Pay.gov Customer Support: | Call: 800-624-1373 (toll-free, Option #1) |
|                           | 216-579-2112 (Option #2)                  |
|                           | Or email: pay.gov.clev@clev.frb.org       |
| Hours (ET):               | 7:00 AM - 7:00 PM, Monday - Friday        |

#### **Additional Resources:**

- U. S. Department of Health & Human Services: <a href="https://www.hhs.gov">https://www.hhs.gov</a>
- The Center for Consumer Information and Insurance Oversight (CCIIO) Website: http://www.cms.gov/CCIIO/Programs-and-Initiatives/Premium-

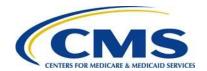

<u>Stabilization-Programs/index.html</u>. This website offers guidance on the Premium Stabilization Program, as well other resources

### **Regulatory References**

This list of regulatory references offers additional information and details on the Transitional Reinsurance Program:

- Standards Related to Reinsurance, Risk Corridors and Risk Adjustment (77 FR 17220) provided a regulatory framework
   <a href="http://www.gpo.gov/fdsys/pkg/FR-2012-03-23/pdf/2012-6594.pdf">http://www.gpo.gov/fdsys/pkg/FR-2012-03-23/pdf/2012-6594.pdf</a>
- HHS Notice of Benefit and Payment Parameters for 2014 (78 FR 15410)
   http://www.gpo.gov/fdsys/pkg/FR-2013-03-11/pdf/2013-04902.pdf
- Program Integrity: Exchange, Premium Stabilization Programs, and Market Standards (78 FR 65046) established oversight standards http://www.gpo.gov/fdsys/pkg/FR-2013-10-30/pdf/2013-25326.pdf
- HHS Notice of Benefit and Payment Parameters for 2015 (78 FR 13744)
   http://www.gpo.gov/fdsys/pkg/FR-2014-03-11/pdf/2014-05052.pdf
- Exchange and Insurance Market Standards for 2015 and Beyond (79 FR 30240)
   <a href="http://www.gpo.gov/fdsys/pkg/FR-2014-05-27/pdf/2014-11657.pdf">http://www.gpo.gov/fdsys/pkg/FR-2014-05-27/pdf/2014-11657.pdf</a>
- HHS Notice of Benefit and Payment Parameters for 2016 (80 FR 10750)
   http://www.gpo.gov/fdsys/pkg/FR-2015-02-27/pdf/2015-03751.pdf
- HHS Notice of Benefit and Payment Parameters for 2017 (81 FR 12204)
   <a href="https://www.gpo.gov/fdsys/pkg/FR-2016-03-08/pdf/2016-04439.pdf">https://www.gpo.gov/fdsys/pkg/FR-2016-03-08/pdf/2016-04439.pdf</a>

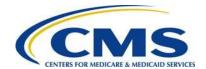

# Appendix C: Form Field Description

Table 5 outlines the field names and required information on the Form.

Table 5: Form Fields

(An asterisk (\*) denotes a required field.)

| Field Name                                   | Information                                                                                                    |
|----------------------------------------------|----------------------------------------------------------------------------------------------------|
| Current Date                                 | Pre-populated with current date.                                                                                                    |
| * Legal Business Name (LBN)                  | The name associated with the Reporting Entity's Tax Identification Number. May pre-populate from the business portion in the user profile. If this information is not correct, go to the My Profile page within Pay.gov and make the necessary corrections. |
| * Federal Tax Identification<br>Number (TIN) | The nine-digit Federal TIN associated with the LBN.                                                                                                    |
| * Billing Contact – First Name               | The Reporting Entity's billing contact first name.                                                                                                    |
| * Billing Contact – Last Name                | The Reporting Entity's billing contact last name.                                                                                                    |
| * Billing Contact – Job Title                | The Reporting Entity's billing contact job title.                                                                                                    |
| * Billing Contact – Email Address            | The Reporting Entity's billing contact email address.                                                                                                    |
| * Billing Contact – Telephone                | The Reporting Entity's billing contact telephone number.                                                                                                    |
| Billing Contact – Ext                        | Optional. The Reporting Entity's billing contact telephone number Extension.                                                                                                    |
| * Billing Address – Line 1                   | Pre-populated from the business portion in the user profile. If this information is not correct, go to the My Profile page within Pay.gov and make the necessary corrections (cannot be post office box).                                                   |
| Billing Address – Line 2                     | Optional.                                                                                                    |
| (optional)                                   |                                                                                                    |
| * Billing Address – City                     | Pre-populated from the business portion in the user profile. If this information is not correct, go to the My Profile page within Pay.gov and make the necessary corrections.                                                                               |

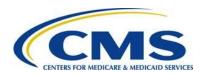

| Field Name                               | Information                                                                                                    |
|------------------------------------------|----------------------------------------------------------------------------------------------------|
| * Billing Address – State                | Pre-populated from the business portion in the user profile. If this information is not correct, go to the My Profile page within Pay.gov and make the necessary corrections.                                                     |
| * Billing Address – Zip Code             | Pre-populated from the business portion in the user profile. If this information is not correct, go to the My Profile page within Pay.gov and make the necessary corrections.                                                     |
| * Contact for Submission – First<br>Name | Pre-populated. If this information is not correct, go to the My Profile page within Pay.gov and make the necessary corrections.                                                                                                   |
| * Contact for Submission – Last<br>Name  | Pre-populated. If this information is not correct, go to the My Profile page within Pay.gov and make the necessary corrections.                                                                                                   |
| * Contact for Submission – Job<br>Title  | Job title of Contact who registered within Pay.gov.                                                                                                    |
| * Contact for Submission – Email Address | Pre-populated. If this information is not correct, go to the My Profile page within Pay.gov and make the necessary corrections.                                                                                                   |
| * Contact for Submission –<br>Telephone  | Pre-populated. If this information is not correct, go to the My Profile page within Pay.gov and make the necessary corrections.                                                                                                   |
| Contact for Submission – Ext             | Optional. The Reporting Entity's submission contact phone extension.                                                                                                    |
| * Form Contributing Entities Questions   | Are you reporting for three (3) or fewer Contributing Entities using this Form? Answer Options: • Yes • No If yes, are you both the Reporting Entity and Contributing Entity for this Form submission? Answer Options: • Yes • No |

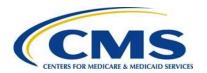

| Field Name                                                                                                    | Information                                                                                                    |
|----------------------------------------------------------------------------------------------------|----------------------------------------------------------------------------------------------------|
| Contributing Entity Page – When reporting for three (3) or fewer Contributing Entities (Entered as "Contributing Entity 1," "Contributing Entity 2," and "Contributing Entity 3") | Page opens only if reporting for three (3) or fewer Contributing Entities.                                                                                                    |
| * Contributing Entity 1 – LBN                                                                                                    | Pre-populated if the Reporting Entity is the Contributing Entity.  Blank if the Reporting Entity is not the Contributing Entity.  The name associated with Contributing Entity 1's Federal Tax Identification Number.                                                                             |
| * Contributing Entity 1 – TIN                                                                                                    | Pre-populated if the Reporting Entity is the Contributing Entity.  Blank if the Reporting Entity is not the Contributing Entity.  The nine-digit Federal TIN associated with Contributing Entity 1's LBN.                                                                                         |
| * Contributing Entity 1 Organization Type                                                                                                    | Organization status associated with Contributing Entity 1's TIN. For self-insured group health plans, it is the organization type of the plan sponsor.  Options include:  • For Profit  • Nonprofit                                                                                               |
| * Contributing Entity 1 – Billing<br>Address Line 1                                                                                                    | Pre-populated if the Reporting Entity is the Contributing Entity.  Blank if the Reporting Entity is not the Contributing Entity.  Contributing Entity 1's billing street address (cannot be post office box). For self-insured group health plans, it is the billing address of the plan sponsor. |
| Contributing Entity 1 – Billing<br>Address Line 2                                                                                                    | Optional.                                                                                                    |

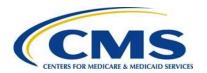

| Field Name                                                                             | Information                                                                                                    |
|----------------------------------------------------------------------------------------|----------------------------------------------------------------------------------------------------|
| * Contributing Entity 1 – Billing<br>Address City                                      | Pre-populated if the Reporting Entity is the Contributing Entity.                                                                                            |
|                                                                                        | Blank if the Reporting Entity is not the Contributing Entity.                                                                                                |
|                                                                                        | Contributing Entity 1's billing address city name.<br>For self-insured group health plans, it is the<br>billing address city name of the plan sponsor.       |
| * Contributing Entity 1 – Billing Address State                                        | Pre-populated if the Reporting Entity is the Contributing Entity.                                                                                            |
|                                                                                        | Blank if the Reporting Entity is not the Contributing Entity.                                                                                                |
|                                                                                        | Contributing Entity 1's postal State. For self-<br>insured group health plans, it is the billing<br>address State of the plan sponsor.                       |
| * Contributing Entity 1 – Billing<br>Address Zip Code                                  | Pre-populated if the Reporting Entity is the Contributing Entity.                                                                                            |
|                                                                                        | Blank if the Reporting Entity is not the Contributing Entity.                                                                                                |
|                                                                                        | Contributing Entity 1's five-digit zip code. For self-insured group health plans, it is the billing address zip code of the plan sponsor.                    |
| * Contributing Entity 1 –<br>Domiciliary State                                         | Contributing Entity 1's postal State where the plan sponsor of the self-insured group health is located or, if fully insured, applicable State of licensure. |
| Contributing Entity 1 – Benefit<br>Year                                                | Pre-populated to 2016. Benefit year applicable to the annual enrollment count reported. This field cannot be changed.                                        |
| *Contributing Entity 1 – Annual<br>Enrollment Count for the<br>applicable benefit year | Contributing Entity 1's Annual Enrollment Count. Must not exceed 3,703,703.70 if remitting one (1) payment or 4,629,629.62 if remitting two (2) payments.    |

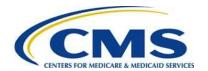

| Field Name                                                     | Information                                                                                                    |
|----------------------------------------------------------------|----------------------------------------------------------------------------------------------------|
| * Contributing Entity 1 – Indicate Type of Contributing Entity | <ul> <li>Type of Contributing Entity for whom you are submitting the annual enrollment count.</li> <li>Value options:</li> <li>Health Insurance Issuer (HII)</li> <li>Self-Insured Group Health Plan (SI)</li> <li>MGHPS - Multiple Group Health Plan (single plan treatment)</li> <li>MGHPM - Multiple Group Health Plan (multiple plan treatment)</li> </ul> |
| * Other Type                                                   | OTHER if other, please explain  If "OTHER" is selected for Contributing Entity 1's Type, enter an explanation of the Type of Contributing Entity.                                                                                                    |
| * Contributing Entity 2 – LBN                                  | The name associated with Contributing Entity 2's Federal Tax Identification Number.                                                                                                    |
| * Contributing Entity 2 – TIN                                  | The nine-digit Federal TIN associated with the Contributing Entity 2's LBN.                                                                                                    |
| * Contributing Entity 2 – Organization Type                    | Organization status associated with Contributing Entity 2's TIN. For self-insured group health plans, it is the organization type of the plan sponsor.  Options include:  • For Profit  • Nonprofit                                                                                                    |
| * Contributing Entity 2 – Billing<br>Address Line 1            | Contributing Entity 2's billing street address (cannot be post office box). For self-insured group health plans, it is the billing address of the plan sponsor.                                                                                                    |
| Contributing Entity 2 – Billing Address Line 2 (optional)      | Optional.                                                                                                    |
| * Contributing Entity 2 – Billing<br>Address City              | Contributing Entity 2's billing address city name.<br>For self-insured group health plans, it is the<br>billing address city name of the plan sponsor.                                                                                                    |
| * Contributing Entity 2 – Billing<br>Address State             | Contributing Entity 2's postal State. For self-<br>insured group health plans, it is the billing<br>address State of the plan sponsor.                                                                                                    |

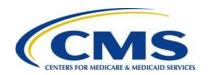

| Field Name                                                                        | Information                                                                                                    |
|-----------------------------------------------------------------------------------|----------------------------------------------------------------------------------------------------|
| * Contributing Entity 2 – Billing<br>Address Zip Code                             | Contributing Entity 2's five-digit zip code. For self-insured group health plans, it is the billing address zip code of the plan sponsor.                                                                                                    |
| * Contributing Entity 2 –<br>Domiciliary State                                    | Contributing Entity 2's postal State where the plan sponsor of the self-insured group health is located or, if fully insured, applicable State of licensure.                                                                                                    |
| Contributing Entity 2 – Benefit<br>Year                                           | Pre-populated to 2016. Benefit year applicable to the annual enrollment count reported. This field cannot be changed.                                                                                                    |
| * Contributing Entity 2 – Annual Enrollment Count for the applicable benefit year | Contributing Entity 2's Annual Enrollment Count. Must not exceed 3,703,703.70 if remitting one (1) payment or 4,629,629.62 if remitting two (2) payments.                                                                                                    |
| * Contributing Entity 2 – Indicate Type of Contributing Entity                    | <ul> <li>Type of Contributing Entity for whom you are submitting the annual enrollment count.</li> <li>Value options: <ul> <li>Health Insurance Issuer (HII)</li> <li>Self-Insured Group Health Plan (SI)</li> </ul> </li> <li>MGHPS - Multiple Group Health Plan (single plan treatment)</li> <li>MGHPM - Multiple Group Health Plan (multiple plan treatment)</li> <li>OTHER if other, please explain</li> </ul> |
| * Contributing Entity 2 – Other Type                                              | If "OTHER" is selected for Contributing Entity 2's Type, enter an explanation of the Type of Contributing Entity.                                                                                                    |
| * Contributing Entity 3 – LBN                                                     | The name associated with Contributing Entity 3's Federal Tax Identification Number.                                                                                                    |
| * Contributing Entity 3 – TIN                                                     | The nine-digit Federal TIN associated with the Contributing Entity 3's LBN.                                                                                                    |
| * Contributing Entity 3 – Organization Type                                       | Organization status associated with Contributing Entity 3's TIN. For self-insured group health plans, it is the organization type of the plan sponsor.  Options include:  • For Profit  • Nonprofit                                                                                                    |

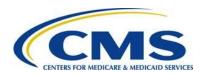

| Field Name                                                                              | Information                                                                                                    |
|-----------------------------------------------------------------------------------------|----------------------------------------------------------------------------------------------------|
| * Contributing Entity 3 – Billing<br>Address Line 1                                     | Contributing Entity 3's billing street address (cannot be post office box). For self-insured group health plans, it is the billing address of the plan sponsor.                                                                                                    |
| Contributing Entity 3 – Billing Address Line 2 (optional)                               | Optional.                                                                                                    |
| * Contributing Entity 3 – Billing<br>Address City                                       | Contributing Entity 3's billing address city name. For self-insured group health plans, it is the billing address city name of the plan sponsor.                                                                                                    |
| * Contributing Entity 3 – Billing<br>Address State                                      | Contributing Entity 3's postal State. For self-<br>insured group health plans, it is the billing<br>address State of the plan sponsor.                                                                                                    |
| * Contributing Entity 3 – Billing<br>Address Zip Code                                   | Contributing Entity 3's five-digit zip code. For self-insured group health plans, it is the billing address zip code of the plan sponsor.                                                                                                    |
| * Contributing Entity 3 –<br>Domiciliary State                                          | Contributing Entity 3's postal State where the plan sponsor of the self-insured group health is located or, if fully insured, applicable State of licensure.                                                                                                    |
| Contributing Entity 3 – Benefit<br>Year                                                 | Pre-populated to 2016. Benefit year applicable to the annual enrollment count reported.  This field cannot be changed.                                                                                                    |
| * Contributing Entity 3 – Annual<br>Enrollment Count for the<br>applicable benefit year | Contributing Entity 3's Annual Enrollment Count. Must not exceed 3,703,703.70 if remitting one (1) payment or 4,629,629.62 if remitting two (2) payments.                                                                                                    |
| * Contributing Entity 3 – Indicate Type of Contributing Entity                          | <ul> <li>Type of Contributing Entity for whom you are submitting the annual enrollment count.</li> <li>Value options:</li> <li>Health Insurance Issuer (HII)</li> <li>Self-Insured Group Health Plan (SI)</li> <li>MGHPS - Multiple Group Health Plan (single plan treatment)</li> <li>MGHPM - Multiple Group Health Plan (multiple plan treatment)</li> <li>OTHER if other, please explain</li> </ul> |

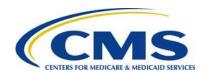

| Field Name                              | Information                                                                                                    |
|-----------------------------------------|----------------------------------------------------------------------------------------------------|
| * Contributing Entity 3 – Other<br>Type | If "OTHER" is selected for Contributing Entity 3's Type, enter an explanation of the Type of Contributing Entity.                                                                                                    |
| * Type of Filing                        | Filing Type options:                                                                                                    |
|                                         | New                                                                                                    |
|                                         | <ul> <li>Select for a new 2016 Form submission</li> <li>Select for a 2016 Second Collection Form submission</li> <li>Select "New" even if a Form was filed for 2014 or 2015</li> </ul>                                               |
|                                         | Re-Filing                                                                                                    |
|                                         | <ul> <li>Select to re-file a previous 2016 Form</li> <li>The previous Pay.gov tracking ID is required</li> </ul>                                                                                                    |
|                                         | Resubmission                                                                                                    |
|                                         | <ul> <li>Select only to resubmit Supporting         Documentation (.CSV file), which is         required for four (4) or more Contributing         Entities</li> <li>The previous Pay.gov tracking ID is         required</li> </ul> |
|                                         | required                                                                                                    |
|                                         | <ul> <li>Invoice</li> <li>Select only if CMS has sent an invoice for reinsurance contributions</li> <li>Selecting this radio button will NOT generate an invoice for reinsurance contributions</li> </ul>                            |

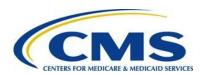

| Field Name                                      | Information                                                                                                    |
|-------------------------------------------------|----------------------------------------------------------------------------------------------------|
| * Payment Question                              | Do you want to make the Full Contribution for 2016 in one payment?  Answer Options:  Yes  No  Answer "Yes" to select payment option 1 (requires one (1) Form filing):  One Payment – \$27.00 per covered life. (Regulatory Payment Due Date - November 15, 2017)  Answer "No" to select payment option 2 (requires two (2) Form filings. Select the collection period for which you are filing. Select "First Collection" for the first Form filing. Duplicate the Form, and then select "Second Collection" for the second Form filing.  First Collection – \$21.60 per covered life. (Regulatory Payment Due Date - January 17, 2017)  Second Collection – \$5.40 per covered life. (Regulatory Payment Due Date - November |
| Develit Veer for Departing Apparel              | 15, 2017)                                                                                                    |
| Benefit Year for Reporting Annual Enrollment    | Pre-populated.                                                                                                    |
| Total Applicable Benefit Year Contribution Rate | Pre-populated with the 2016 Contribution Rate of \$27.00 per covered life.                                                                                                    |
| * Annual Enrollment Count                       | Pre-populates with the sum of all Annual Enrollment Counts for up to three (3) Contributing Entities.                                                                                                    |
|                                                 | Entry required if Supporting Documentation is applicable. Enter the sum of all the Annual Enrollment Counts included in the Supporting Documentation.                                                                                                    |
|                                                 | Must not exceed 3,703,703.70 if remitting one (1) payment or 4,629,629.62 if remitting two (2) payments.                                                                                                    |
| * Verify Annual Enrollment Count                | Re-enter Annual Enrollment Count                                                                                                    |

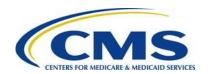

| Field Name                                                                          | Information                                                                                                    |
|-------------------------------------------------------------------------------------|----------------------------------------------------------------------------------------------------|
| Contribution Rate for Program Payments and Program Administration Funds             | Pre-populates with the Reinsurance Program Payments and Program Administration Funds portion of the 2016 benefit year's total contribution rate (\$21.60 per covered life).           |
|                                                                                     | If selecting to make two (2) payments, this is the rate charged in the First Collection.                                                                                              |
| Contribution Amount Due for<br>Program Payments and Program<br>Administration Funds | Pre-populates with the amount due for the Transitional Reinsurance Program Payments and Program Administration Funds.                                                                 |
|                                                                                     | If selecting to make two (2) payments, this is the amount due in the First Collection.                                                                                                |
| Contribution Rate for General Fund of the U.S. Treasury                             | Pre-populates with the General Fund of the U.S. Treasury portion of the 2016 benefit year's total contribution rate (\$5.40 per covered life).                                        |
|                                                                                     | If selecting to make two (2) payments, this is the rate charged in the Second Collection.                                                                                             |
| Contribution Amount Due for General Fund of the U.S. Treasury                       | Pre-populates with the amount due for the General Fund of the U.S. Treasury.                                                                                                    |
|                                                                                     | If selecting to make two (2) payments, this amount is due in the Second Collection.                                                                                                   |
| Total Contributions Due for the Applicable Benefit Year                             | Pre-populates with the amount of total contributions due for the 2016 benefit year.                                                                                                   |
|                                                                                     | The amount due If selecting to make one (1) payment.                                                                                                    |
| Previous Pay.gov Tracking ID                                                        | The Pay.gov Tracking ID associated with a previous 2016 Form filing. This field is not completed during a New filing. Required when submitting a Re-Filing, Resubmission, or Invoice. |
| Invoice Number                                                                      | For reinsurance contributions purposes, an invoice results when a data or payment issue has been determined and is sent by CMS. An "Invoice Number" will begin with the letter "P."   |
| Verify Invoice Number                                                               | Re-enter Invoice Number.                                                                                                    |
|                                                                                     | Applicable when payment type is "Invoice"; must match "Invoice Number."                                                                                                    |
| Invoice Payment Amount                                                              | Dollar amount on the invoice you received. Applicable when payment type is "Invoice."                                                                                                 |

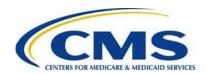

| Field Name                                                                                                 | Information                                                                                          |
|----------------------------------------------------------------------------------------------------|----------------------------------------------------------------------------------------------------|
| Annual Enrollment Count                                                                                    | Must not exceed 3,703,703.70 if remitting one payment or 4,629,629.62 if remitting two (2) payments. |
|                                                                                                    | (Applicable when Type of Filing is "Invoice" or "Resubmission – File Attachment")                    |
| Verify Annual Enrollment Count                                                                             | Re-enter Annual Enrollment Count.                                                                    |
|                                                                                                    | (Applicable when Type of Filing is "Invoice" or "Resubmission – File Attachment")                    |
| * Acknowledgement of Annual Enrollment Count accuracy and Supporting Documentation accuracy, if applicable | Select the checkbox.                                                                                 |
| * Acknowledgement of Accuracy                                                                              | Select the checkbox.                                                                                 |
| * Authorizing Official – First Name                                                                        | The Authorizing Official's first name.                                                               |
| * Authorizing Official – Last Name                                                                         | The Authorizing Official's last name.                                                                |
| * Authorizing Official – Job Title                                                                         | The Authorizing Official's job title.                                                                |
| * Authorizing Official – Email<br>Address                                                                  | The Authorizing Official's email address.                                                            |
| * Authorizing Official – Telephone                                                                         | The Authorizing Official's telephone number.                                                         |
| Authorizing Official – Ext                                                                                 | Optional. The Authorizing Official's phone extension.                                                |

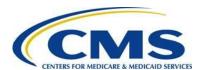

# **Appendix D: 2016 Supporting Documentation**

Supporting Documentation is limited to certain field lengths based on the requirements of the database and to the following constraints:

• It must not contain the following special characters in Figure 31.

Figure 31: Special Characters

| * | < | > | \ | 1 | % | ٨ | , | + | ? | ει |
|---|---|---|---|---|---|---|---|---|---|----|
| , | { | } | [ | ] | ! | ~ | & | = | # |    |

- It must not exceed 2MB.
- It must be a Comma Separated Value (.CSV) file.
- It should contain one (1) row for each contributing entity. Each row will contain reporting entity information.
- The total of all Annual Enrollment Counts in the file must not exceed 3,703,703.70 if remitting one (1) payment or 4,629,629.62 if remitting two (2) payments.

Table 6 outlines the field names and required Contributing Entity information in the Supporting Documentation.

**Table 6: Supporting Documentation Fields** 

| Field Name <sup>2</sup>                         | Max<br>Length | Description and Constraints                                                                                                    |
|-------------------------------------------------|---------------|----------------------------------------------------------------------------------------------------|
| * Reporting Entity Legal<br>Business Name (LBN) | 150           | Legal business name (LBN) associated with<br>the Reporting Entity's Federal Tax<br>Identification Number (TIN).                           |
|                                                 |               | <ul> <li>Must match the LBN on the corresponding<br/>Form submission.</li> </ul>                                                          |
|                                                 |               | <ul> <li>Field value is the same for each Contributing<br/>Entity listed in the Supporting Documentation<br/>file.</li> </ul>             |
|                                                 |               | Valid Format: If the Reporting Entity's LBN includes special characters, omit them for the purposes of the Supporting Documentation file. |

-

<sup>&</sup>lt;sup>2</sup> An asterisk (\*) indicates a required field.

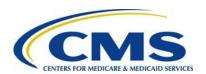

| Field Name <sup>2</sup>                                                | Max<br>Length | Description and Constraints                                                                                                    |
|------------------------------------------------------------------------|---------------|----------------------------------------------------------------------------------------------------|
| * Reporting Entity<br>Federal Tax<br>Identification Number<br>(TIN)    |               | <ul> <li>Federal TIN associated with the Reporting Entity's LBN.</li> <li>Must match the TIN on the corresponding Form submission.</li> <li>Field value is the same for each Contributing Entity listed in the Supporting Documentation file.</li> <li>Valid Format: include the hyphen. NN-NNNNNN</li> </ul> |
| * Contributing Entity<br>Legal Business Name<br>(LBN)                  |               | <ul> <li>Legal business Name (LBN) associated with the Contributing Entity's Federal Tax Identification Number (TIN).</li> <li>Valid Format: If the Contributing Entity's LBN includes special characters, omit them for the purposes of the Supporting Documentation file.</li> </ul>                        |
| * Contributing Entity<br>Federal Tax<br>Identification Number<br>(TIN) |               | <ul> <li>Federal TIN associated with the Contributing<br/>Entity's LBN. For self-insured group health<br/>plans, it is the TIN of the plan sponsor.</li> <li>Valid Format: include the hyphen. NN-<br/>NNNNNNN</li> </ul>                                                                                     |
| * Contributing Entity<br>Organization Type                             |               | <ul> <li>Organization status associated with the Contributing Entity's Federal TIN. For self-insured group health plans, it is the organization type of the plan sponsor.</li> <li>Value must be one of the following:         <ul> <li>"For Profit"</li> <li>"Nonprofit"</li> </ul> </li> </ul>              |
| * Contributing Entity<br>Billing Address – Line 1                      |               | <ul> <li>Contributing Entity's billing street address<br/>(cannot be post office box). For self-insured<br/>group health plans, it is the billing address of<br/>the plan sponsor.</li> <li>Valid Format: Alphanumeric</li> </ul>                                                                             |

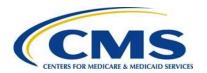

| Field Name <sup>2</sup>                                     | Max<br>Length | Description and Constraints                                                                                                    |
|-------------------------------------------------------------|---------------|----------------------------------------------------------------------------------------------------|
| Contributing Entity Billing Address – Line 2                | 150           | <ul> <li>Contributing Entity's billing street address 2. For self-insured group health plans, it is the billing address of the plan sponsor.</li> <li>Optional</li> <li>Valid Format: Alphanumeric</li> </ul>                                            |
| * Contributing Entity<br>Billing Address City               | 150           | Contributing Entity's billing address city name. For self-insured group health plans, it is the billing address city name of the plan sponsor.                                                                                                    |
|                                                             |               | Valid Format: If the Contributing Entity's billing address city name includes special characters; omit them for the purposes of the Supporting Documentation file.                                                                                       |
| * Contributing Entity Billing Address State                 | 2             | <ul> <li>Postal state abbreviation. For self-insured<br/>group health plans, it is the billing address<br/>State of the plan sponsor.</li> </ul>                                                                                                    |
|                                                             |               | <ul> <li>Value Format: Must be one of the State<br/>Abbreviations listed in Table 7: Valid Postal<br/>State Abbreviations.</li> </ul>                                                                                                    |
| * Contributing Entity<br>Billing Address Zip<br>Code plus 4 | 10            | <ul> <li>Five-digit zip code, plus 4 (if available). For self-insured group health plans, it is the billing address zip code of the plan sponsor.</li> <li>Valid Format: NNNNN-NNNN or NNNNN</li> </ul>                                                  |
| * Contributing Entity<br>Domiciliary State                  | 2             | <ul> <li>Postal state abbreviation where the plan sponsor of the self-insured group health plan is located or, if fully insured, applicable State of licensure for providing coverage.</li> <li>Value Format: Must be one of the postal state</li> </ul> |
|                                                             |               | abbreviations listed in Table 7: Valid Postal State Abbreviations.                                                                                                    |
| * Benefit Year                                              | 4             | <ul> <li>Benefit year applicable to the annual enrollment count reported.</li> <li>Value "2016."</li> </ul>                                                                                                    |
| * Annual Enrollment<br>Count                                | 10            | <ul> <li>Total number of lives subject to reinsurance contributions calculated using an approved counting method pursuant to 45 CFR 153.405 (d)-(g) for a benefit year.</li> <li>Valid Format: NNNNNNNNNNNNNNNNNNNNNNNNNNNNNNNNNNNN</li></ul>            |

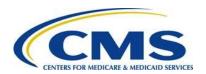

| Field Name <sup>2</sup>                       | Max<br>Length | Description and Constraints                                                                             |
|-----------------------------------------------|---------------|----------------------------------------------------------------------------------------------------|
| * Type of Contributing<br>Entity <sup>3</sup> | 5             | Type of Contributing Entity for whom you are submitting the annual enrollment count.                    |
|                                               |               | Value must be one of the following:  • "HII" = Health Insurance Issuer                                  |
|                                               |               | <ul> <li>"SI" = Self-Insured Group Health Plan</li> <li>"MGHPS" = Multiple Group Health Plan</li> </ul> |
|                                               |               | <ul><li>(single plan treatment)</li><li>"MGHPM" = Multiple Group Health Plan</li></ul>                  |
|                                               |               | <ul><li>(multiple plan treatment)</li><li>"OTHER" = Other type</li></ul>                                |

Table 7 lists valid postal State abbreviations.

**Table 7: Valid Postal State Abbreviations** 

| Valid Abbreviation | State                |
|--------------------|----------------------|
| Value "AL"         | Alabama              |
| Value "AK"         | Alaska               |
| Value "AZ"         | Arizona              |
| Value "AR"         | Arkansas             |
| Value "CA"         | California           |
| Value "CO"         | Colorado             |
| Value "CT"         | Connecticut          |
| Value "DE"         | Delaware             |
| Value "DC"         | District Of Columbia |
| Value "FL"         | Florida              |
| Value "GA"         | Georgia              |
| Value "HI"         | Hawaii               |
| Value "ID"         | Idaho                |
| Value "IL"         | Illinois             |
| Value "IN"         | Indiana              |
| Value "IA"         | Iowa                 |
| Value "KS"         | Kansas               |
| Value "KY"         | Kentucky             |

<sup>&</sup>lt;sup>3</sup> For more information on selecting the Type of Contributing Entity, please see the Module 1: 2016 Reinsurance Contributions Overview (Webinar) located in the REGTAP library (<a href="https://www.regtap.info/">https://www.regtap.info/</a>)

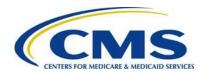

| Valid Abbreviation | State          |
|--------------------|----------------|
| Value "LA"         | Louisiana      |
| Value "ME"         | Maine          |
| Value "MD"         | Maryland       |
| Value "MA"         | Massachusetts  |
| Value "MI"         | Michigan       |
| Value "MN"         | Minnesota      |
| Value "MS"         | Mississippi    |
| Value "MO"         | Missouri       |
| Value "MT"         | Montana        |
| Value "NE"         | Nebraska       |
| Value "NV"         | Nevada         |
| Value "NH"         | New Hampshire  |
| Value "NJ"         | New Jersey     |
| Value "NM"         | New Mexico     |
| Value "NY"         | New York       |
| Value "NC"         | North Carolina |
| Value "ND"         | North Dakota   |
| Value "OH"         | Ohio           |
| Value "OK"         | Oklahoma       |
| Value "OR"         | Oregon         |
| Value "PA"         | Pennsylvania   |
| Value "RI"         | Rhode Island   |
| Value "SC"         | South Carolina |
| Value "SD"         | South Dakota   |
| Value "TN"         | Tennessee      |
| Value "TX"         | Texas          |
| Value "UT"         | Utah           |
| Value "VT"         | Vermont        |
| Value "VA"         | Virginia       |
| Value "WA"         | Washington     |
| Value "WV"         | West Virginia  |
| Value "WI"         | Wisconsin      |
| Value "WY"         | Wyoming        |
| Value "AS"         | American Samoa |

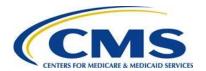

| Valid Abbreviation | State                    |
|--------------------|--------------------------|
| Value "GU"         | Guam                     |
| Value "MP"         | Northern Mariana Islands |
| Value "PR"         | Puerto Rico              |
| Value "VI"         | Virgin Islands           |

# **Acronyms**

Table 8 lists some common acronyms and their terms that the Reporting Entity may encounter when completing the ACA Transitional Reinsurance Contributions and Annual Submission Form.

Table 8: Acronyms

| Acronym           | Term                                                        |
|-------------------|-------------------------------------------------------------|
| ACA               | Affordable Care Act                                         |
| ACH               | Automated Clearing House                                    |
| ASO<br>Contractor | Administrative Services-Only Contractor                     |
| BY                | Benefit Year                                                |
| CCIIO             | The Center for Consumer Information and Insurance Oversight |
| CMS               | Centers for Medicare and Medicaid Services                  |
| CSV               | Comma Separated Value                                       |
| HHS               | U.S. Department of Health and Human Services                |
| HII               | Health Insurance Issuer                                     |
| LBN               | Legal Business Name                                         |
| MGHPS             | Multiple Group Health Plan – single plan treatment          |
| MGHPM             | Multiple Group Health Plan – multiple plan treatment        |
| REGTAP            | Registration for Technical Assistance Portal                |
| SI                | Self-Insured                                                |
| TIN               | Federal Tax Identification Number                           |
| TPA               | Third Party Administrator                                   |

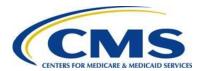

# Appendix E: 2016 Reinsurance Contribution Rate

The Transitional Reinsurance Program requires submission of reinsurance contributions for 2014, 2015, and 2016. The annual per capita contribution rate for 2016 is listed in Table 9, and is to be submitted per covered life.

**Table 9: Reinsurance Contribution Rates** 

| Activity          | 2016    |
|-------------------|---------|
| First Collection  | \$21.60 |
| Second Collection | \$5.40  |
| Total             | \$27.00 |

The Transitional Reinsurance Program's contributions collection amounts are outlined in Section 1341 of the Affordable Care Act. It specifies the collection of reinsurance contributions for the 2016 benefit year as \$4 billion for the reinsurance payment pool and \$1 billion for the General Fund of the U.S. Treasury, and permits the collection of additional amounts for reinsurance administrative expenses.